# ЭНЕРГОВОЛЬТ B

# СЕТЕВОЙ ФОТОЭЛЕКТРИЧЕСКИЙ **ИНВЕРТОР**

## **9B-3.6K-G 9B-4K-G 9B-5K-G 9B-6K-G 9B-7.5K-G 9B-8K-G**

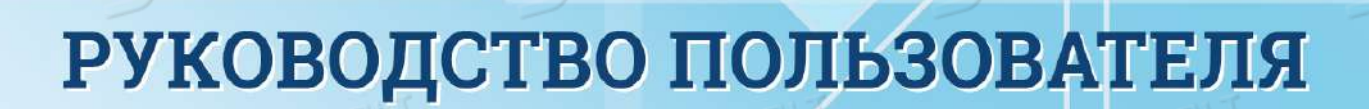

eoria

### $\equiv$  3HEP $\Gamma$ OBOJIbT

### Содержание

引州

引州

 $E(3)$ 

司州

3)

 $E$ ) 3H

引州

引州

 $E(3)$ 

 $E/3$ 

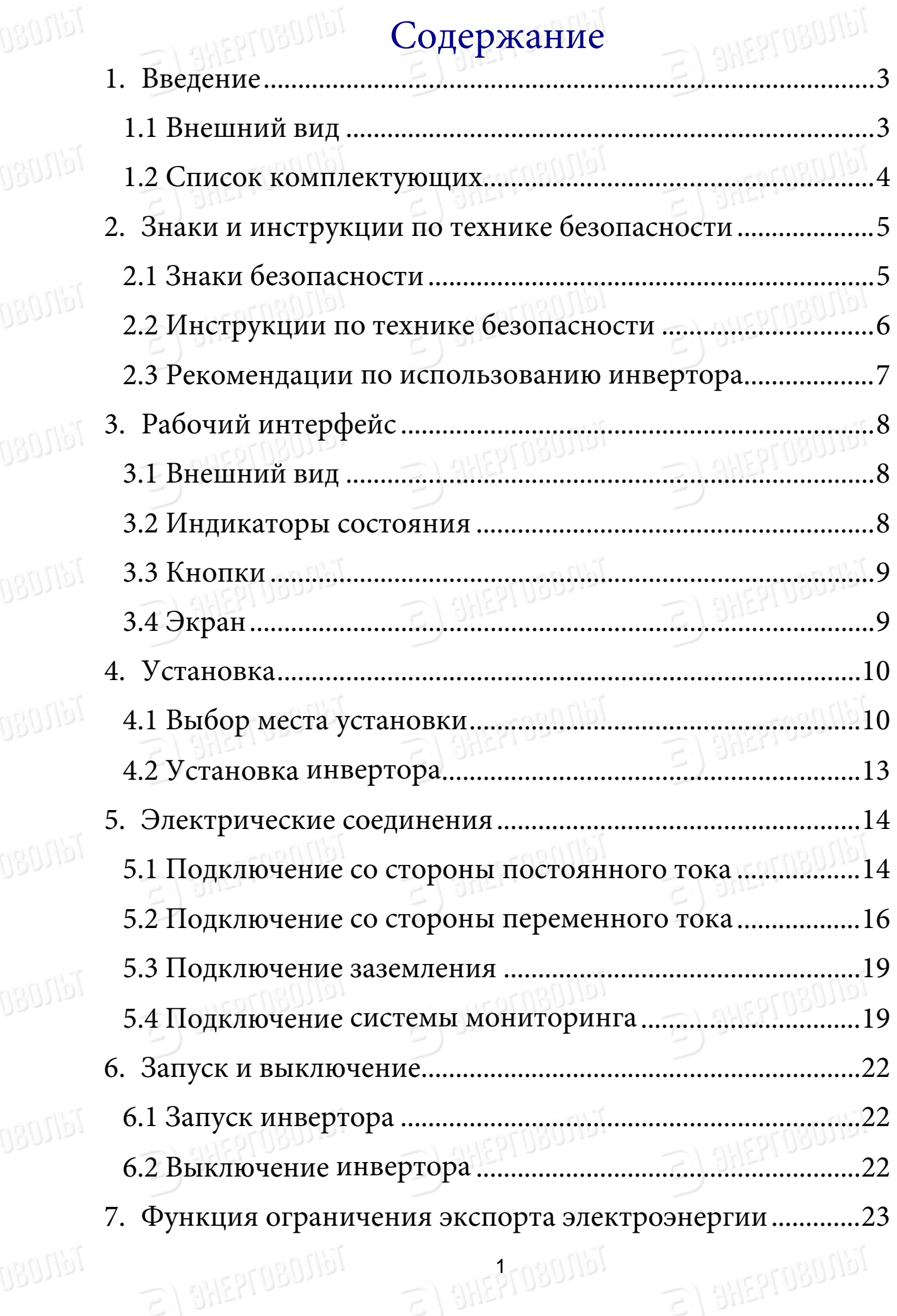

### $\equiv$  3HEP $\Gamma$ 0BOJIbT

1 noo.

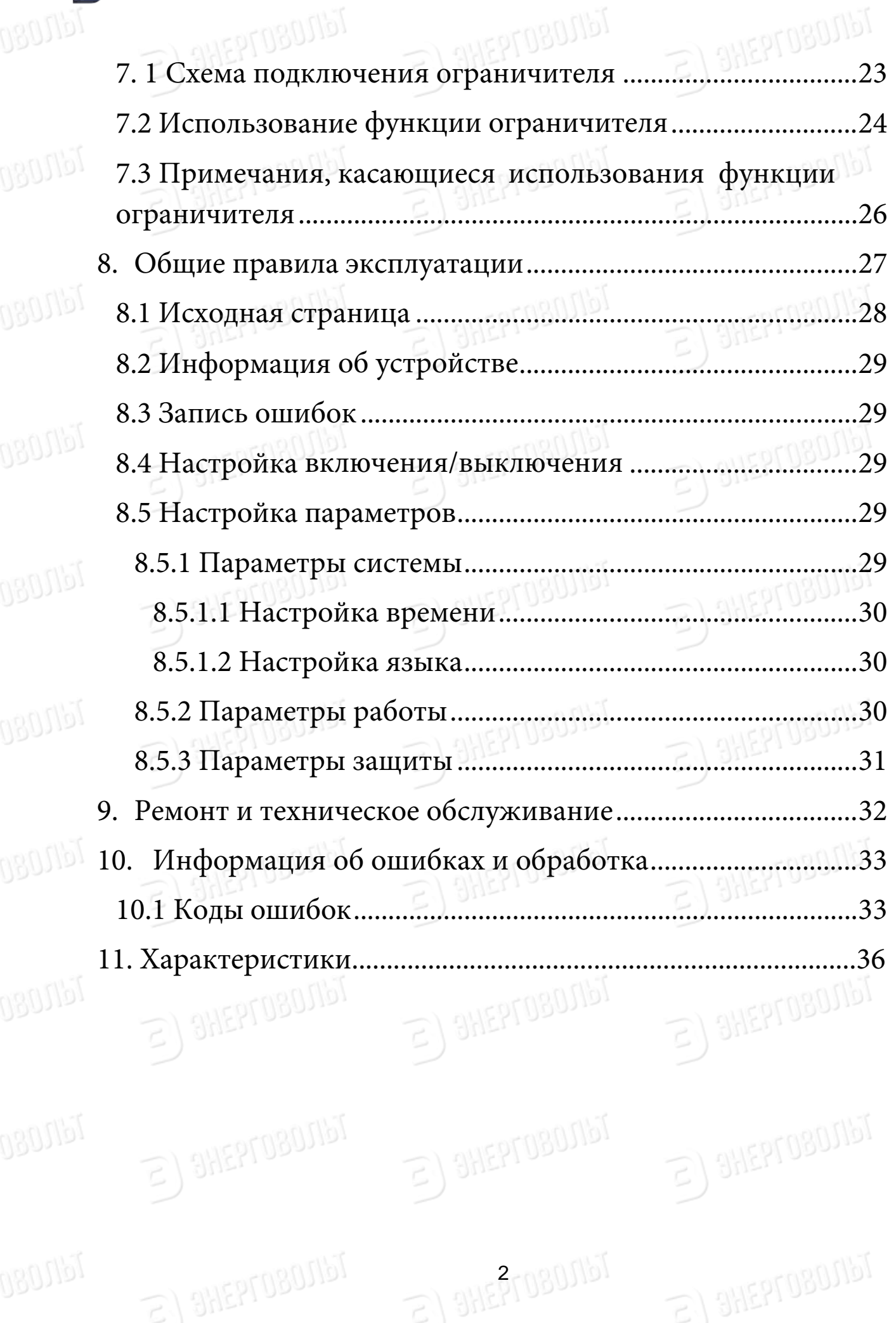

 $3$ HEPI Upos

 $3HEbInon$ 

 $S/B$ 

三)

引州

引州

司州

引州

3)

司州

引州

引州

 $E/3$ 

#### ЭНЕРГОВОЛЬТ Please check the following table, to see whether all the parts are included in

### Сетевая фолоэлектрическая система

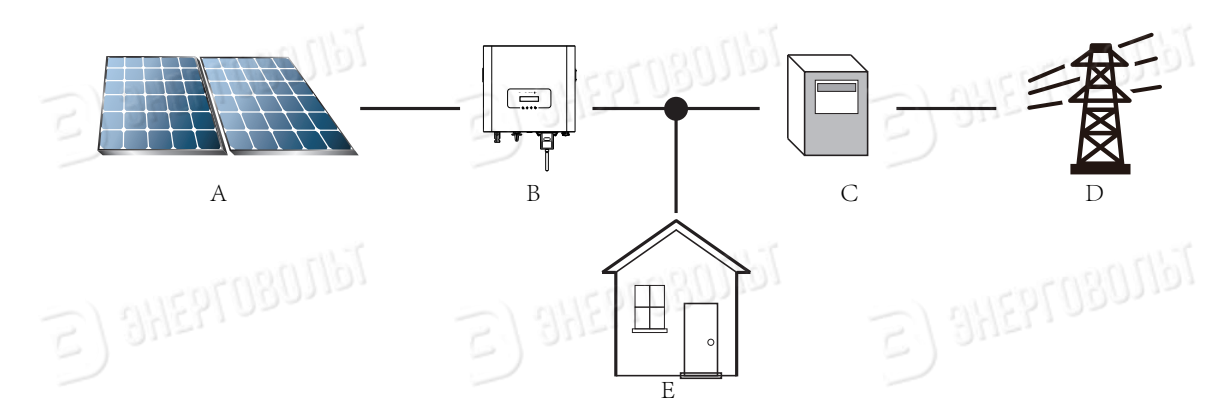

Применение инвертора в фотоэлектрической энергосистеме

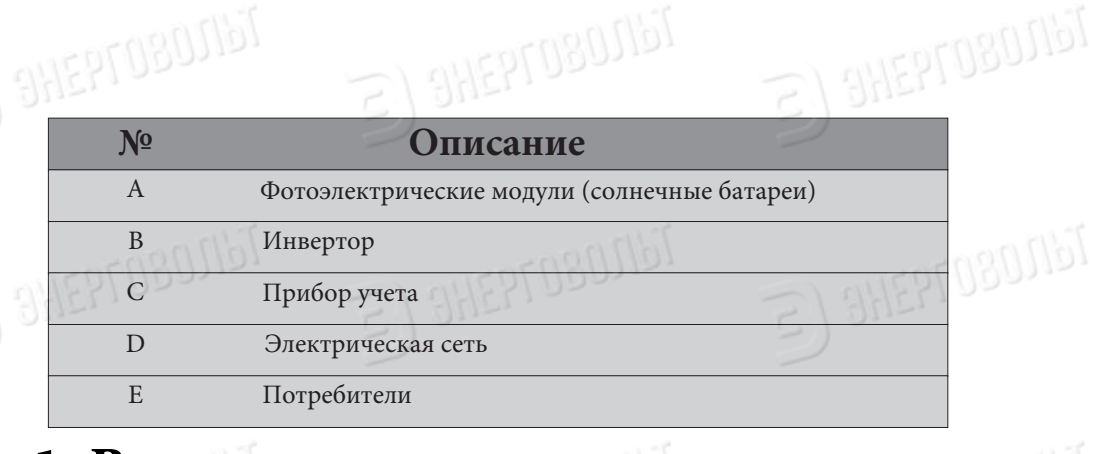

#### $\sum_{n\in\mathbb{Z}} p_n\left(\frac{1}{n}\right)$ 4 1. Введение

 $\epsilon$ ) SHEPTOBOJIST

#### **1.1 Внешний вид**

. . \_ \_ \_ \_ \_ \_ \_ \_\_\_\_ \_ \_ \_ \_ \_ \_<br>Однофазный сетевой фотоэлектрический инвертор служит для преобразования включает модели ЭВ-3.6K-G, ЭВ-4K-G, ЭВ-5K-G, ЭВ-6K-G, ЭВ-7.5K-G и ЭВ-8K-G,<br>зависение институтов интерес постоянного тока, сгенерированного солнечными панелями, в переменный ток, Внешний вид инвертора показан на рисунке ниже. Эта серия инверторов 9 совместно именуемые «инвертор».который можно подавать напрямую в электрическую сеть высокого напряжения.

310801161

**SHEPTOBOTIST** 

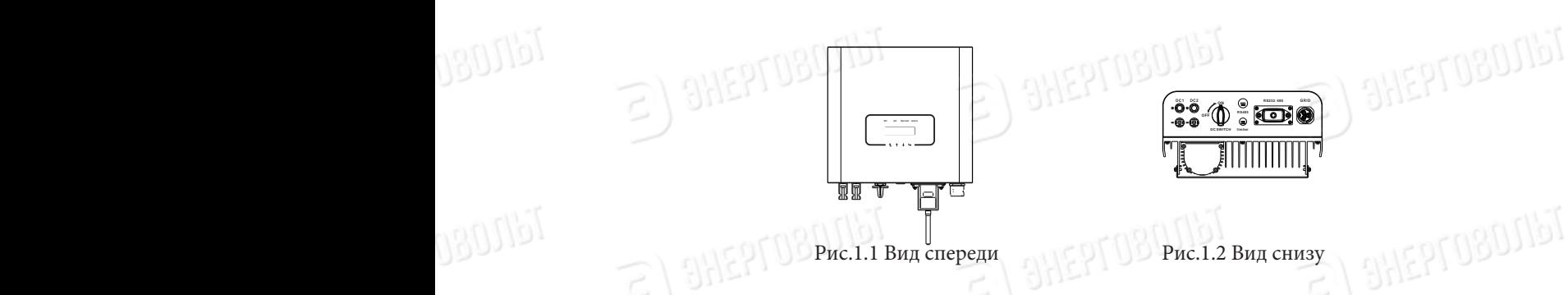

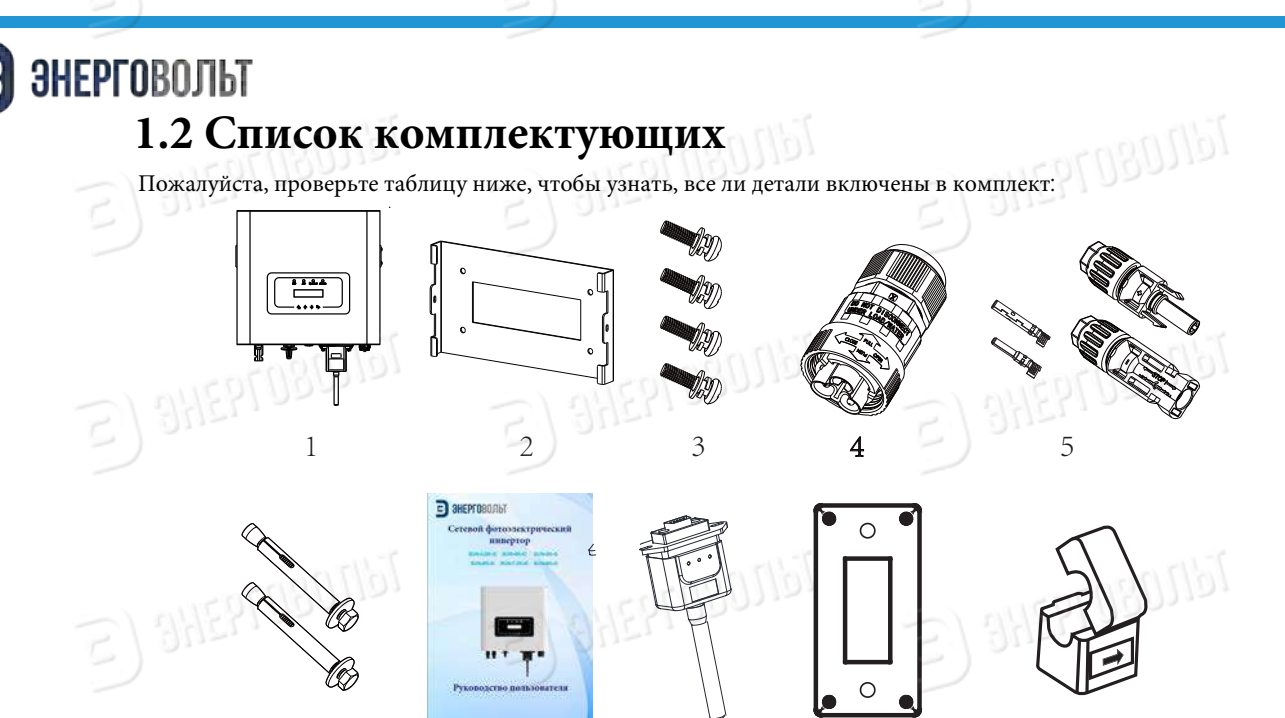

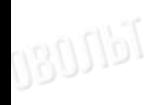

Mangg

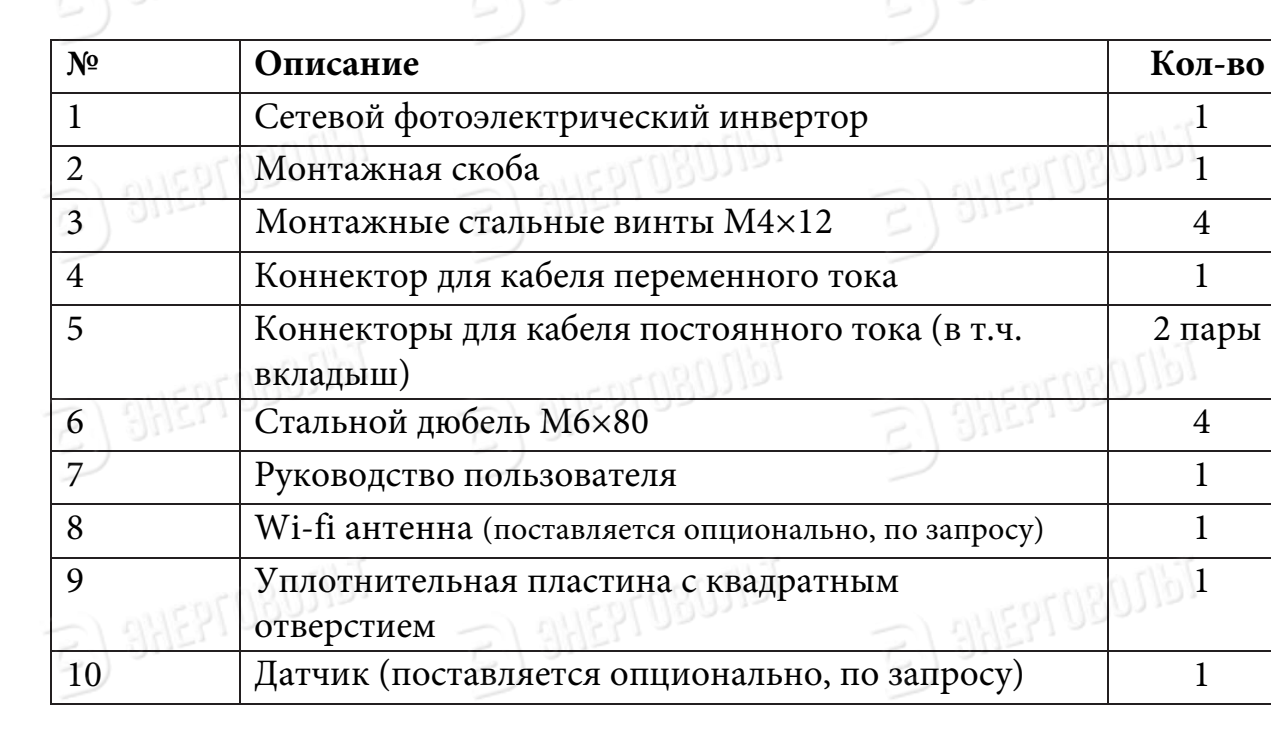

aheprosonst

SHEPTOBOJIST

Arosonbi

Рис. 1.3 Комплектующие

8

8 9 10

**OHEPTOBOTIST** 

**TEPFOBOJIST** 

 $^{6}$   $^{7}$ 

**BHEPTOBOJIST** 

**SHEPFOBOTIST** 

SHEPTOBOTIST

#### 2. Предупреждающие зн безопасности в поставительно в поставительности  $2.$ 2. If pedympem and inverters and and burn will capture **2. Safety warnings and instructions and instructions**  $\blacktriangle$  improper use of the inverter will cause electric shock and burn. During installation  $\blacktriangleright$ 2. предупреждающие эпаки и инструкции  $\sum_{i=1}^{n} \prod_{i=1}^{n} \sum_{i=1}^{n} \sum_{j=1}^{n} \sum_{j=1}^{n} \sum_{j=1}^{n} \sum_{j=1}^{n} \sum_{j=1}^{n} \sum_{j=1}^{n} \sum_{j=1}^{n} \sum_{j=1}^{n} \sum_{j=1}^{n} \sum_{j=1}^{n} \sum_{j=1}^{n} \sum_{j=1}^{n} \sum_{j=1}^{n} \sum_{j=1}^{n} \sum_{j=1}^{n} \sum_{j=1}^{n} \sum_{j=1}^{n} \sum_{j=1}^{n} \sum_{j=1}^{n}$  $\sum_{i=1}^n\prod_{i=1}^n\prod_{j=1}^n\prod_{j=1}^n\prod_{j=1}^n\prod_{j=1}^n\prod_{j=1}^n\prod_{j=1}^n\prod_{j=1}^n\prod_{j=1}^n\prod_{j=1}^n\prod_{j=1}^n\prod_{j=1}^n\prod_{j=1}^n\prod_{j=1}^n\prod_{j=1}^n\prod_{j=1}^n\prod_{j=1}^n\prod_{j=1}^n\prod_{j=1}^n\prod_{j=1}^n\prod_{j=1}^n\prod_{j=1}^n\prod_{j=1}^n\prod_{j$ **2. 2. Предупреждающие знаки и инструкция по**

Неправильное использование инвертора может привести к поражению электрическим током и ожогам. Во время установки и обслуживания инвертора, пожалуйста, строго следуйте инструкциям, изложенным в этом руководстве. Пожалуйста, внимательно изучите руководство пользователя и сохраните его для последующего использования.

#### 2.1 Предупрежающие знаки безопасности re used the use of the use of the use of the contraction of the contraction of the contraction of the contraction of the contraction of the contraction of the contraction of the contraction of the contraction of the contra  $\frac{1}{2}$  includes below signs: 2.1 Предупрежающие знаки безопасности

Знаки безопасности указывают на потенциальный риск, а также содержа<mark>т</mark> важную информацию о безопасности. В этом руководстве используются<br>столкную мнории: следующие знаки:  $\blacksquare$  $\blacksquare$ 

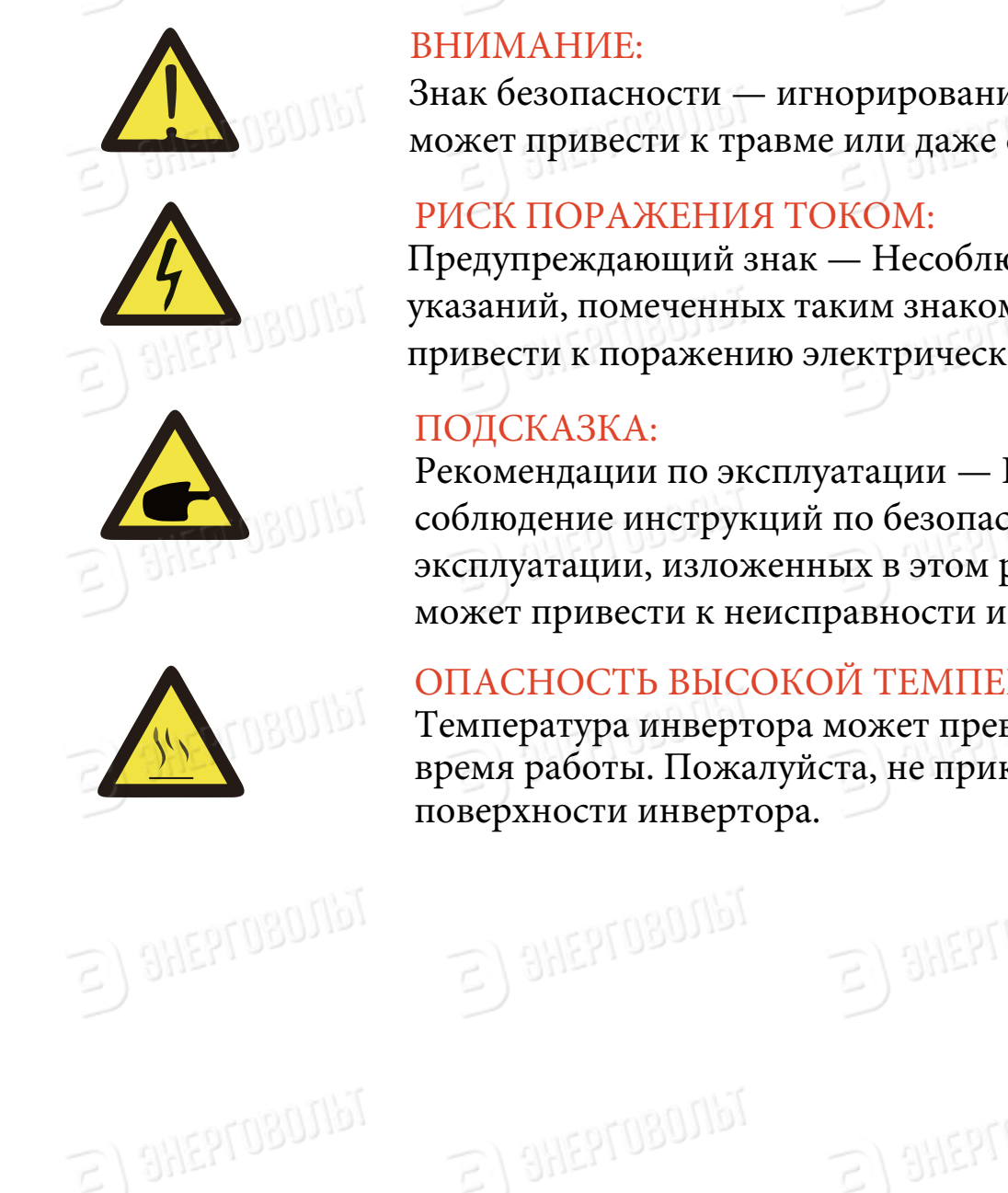

**Galled** 

#### ВНИМАНИЕ: Safety warning——Indifference of the signs in the manual

**Знак безопасности — игнорирование таких знаков** может привести к травме или даже смерти. may cause injury or even death. **авилия самиратиру с стандаря знак безопасность** 

#### РИСК ПОРАЖЕНИЯ ТОКОМ: РИСК ПО

Предупреждающий знак — Несоблюдение указаний, помеченных таким знаком, может привести к поражению электрическим током.  $IIP$ CAYIIPC $A$ AANIHINI SHA $I$  = Incorrection

#### ПОДСКАЗКА:  $1$ IOДС

Рекомендации по эксплуатации — Неправильное соблюдение инструкций по безопасной эксплуатации, изложенных в этом руководстве, может привести к неисправности инвертора.  $\alpha$  operation the manufacture  $\alpha$  of  $\alpha$ 

#### ОПАСНОСТЬ ВЫСОКОЙ ТЕМПЕРАТУРЫ: .OMN:KSVKXGZ[XK.G`GXJ  $T_{\text{SUSY}}$  while  $T_{\text{SUSY}}$  while  $\text{FUSY}$ .OMN:KSVKXGZ[XK.G`GXJ

Температура инвертора может превышать 80 °C во время работы. Пожалуйста, не прикасайтесь к время работы. Пожалуйста, не прикасайтесь к поверхности инвертора.  $\frac{1}{2}$ under operation. Please do not to the inverter in the inverter in the inverter in the inverter in the inverter  $I$ емпература инвертора может BPEMA PAOOTEL TIOMATIVICTA, HE IIPITK

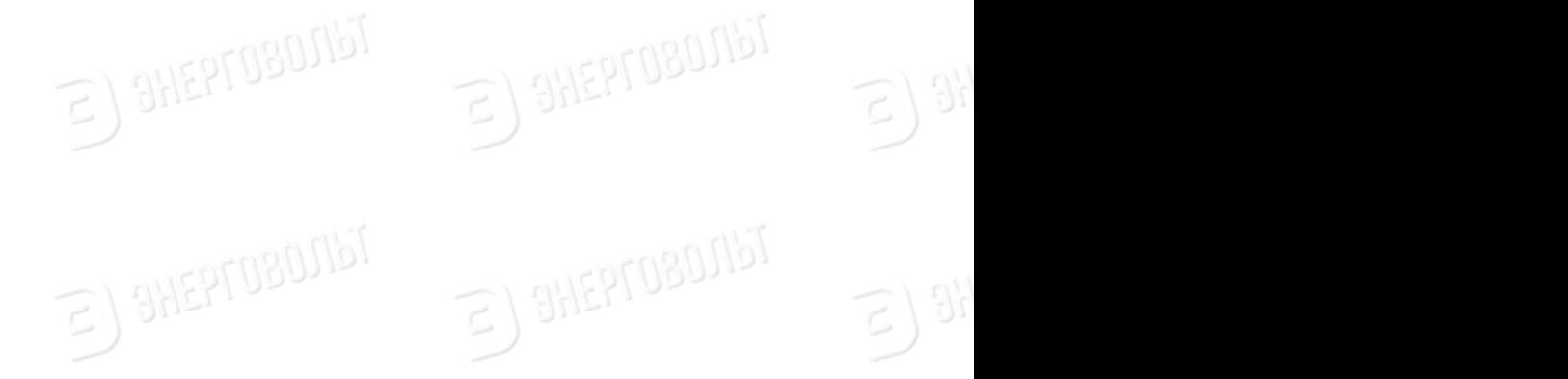

TdR07151

#### $S$ afity signs are used to emphasize potential safety risk and important safety risk and important safety risk and important safety risk and important safety risk and important safety risk and important safety risk and im and maintenance. Please strictly follow the instructions on this manual. Please readers on this manual. Please readers in the instruction of  $\mathcal{P}$  $\mathbf{r}$ the user manual carefully before using the instructions  $\mathbf{r}$  $2.5$  Spragations and instructions and instructions and instructions and instructions and instructions and instructions  $\sim$

#### information. The manual includes below signs:  $\mathbf{r}$ properly for afterwards use. Improper use of the inverter will cause electric shock and burn. During installation **2.2 Инструкция по технике безопасности** and maintenance. Please strictly follow the instructions on this manual. Please read

 $S/I$  and inverter will cause  $S/I$  and burn.

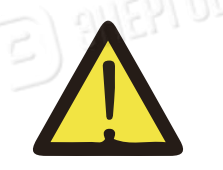

 $51$  Sur,

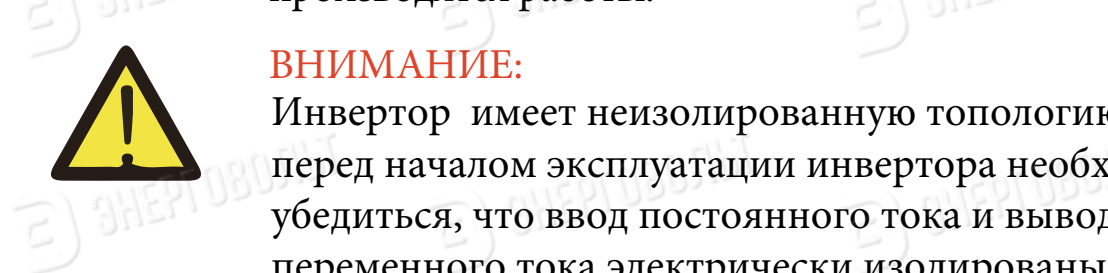

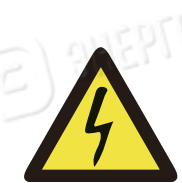

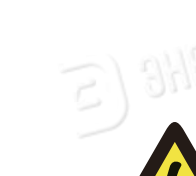

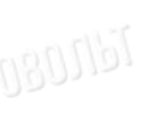

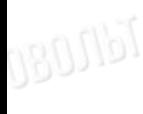

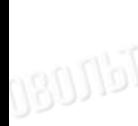

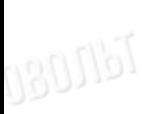

# $p_{\text{max}}$  or  $\beta$  by  $\alpha$

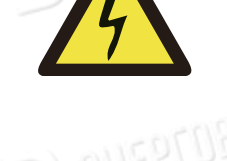

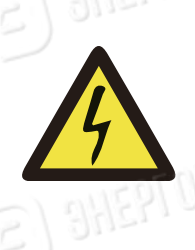

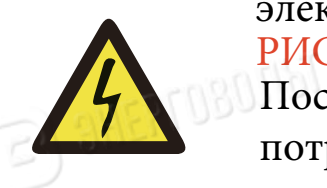

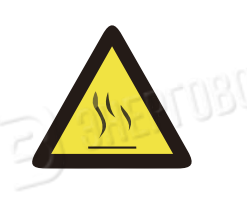

2800151

#### $E(X)$  BHMMAHME:

При выполнении электрических работ во время установки инвертора необходимо следовать правилам техники безопасности страны или местности, в которой производятся работы.  $\sum_{\text{max}}$ безопасности страны или местности, в которой  $\text{Im}(\mathcal{E}_\text{F}|\mathcal{E}_\text{F})$  производятся работы.  $\text{Im}(\mathcal{E}_\text{F}|\mathcal{E}_\text{F})$  $\frac{1000 \text{ MPP}}{4000 \text{ MPP}}$ 

#### $B$ НИМАНИЕ:  $BHHMAHIF$  $\mathcal{B}$ the user manual carefully before using the instructions of instructions  $\mathcal{B}$

Инвертор имеет неизолированную топологию, поэтому, перед началом эксплуатации инвертора необходимо убедиться, что ввод постоянного тока и вывод , и переменного тока электрически изолированы. Категорически запрещается заземлять положительные и отрицательные полюсы фотоэлектрической системы. nepemennolo re  $\sum_{i=1}^{n}$  in  $\sum_{i=1}^{n}$  includes below sings:  $\sim$ 

#### РИСК ПОРАЖЕНИЯ ТОКОМ **SHOCK TOPA Ж** F*FICK* HOT

Запрещается разбирать корпус инвертора. Существует опасность поражения электрическим током, которое может привести к серьезным травмам или смерти. Пожалуйста, обратитесь к квалифицированному специалисту. опасность поражения электрическим ток

#### РИСК ПОРАЖЕНИЯ ТОКОМ Prudent operation——Incorrect follow of the safety РИСК ПОРАЖ

Если фотоэлектрический модуль подвергается воздействию солнечного света, на выходе будет генерироваться постоянное напряжение. Запрещается дотрагиваться до элементов в целях предотвращения поражения электрическим током.<br>PLGM ∏OP ± VGBJV4G ∏OYOL если фотоэлектрическии модуль подверга  $\frac{1}{2}$  $\frac{1}{\sqrt{2}}$  $E$ C/In  $\phi$ 0103/ICK i phercknin mogy/ib hog to the this

#### РИСК ПОРАЖЕНИЯ ТОКОМ

писк потиишти током<br>После отсоединения коннекторов от разъемов инвертора потребуется минимум 5 минут для полного высвобождения остаточной энергии.

#### ОПАСНОСТЬ ВЫСОКОЙ ТЕМПЕРАТУРЫ .<br>. ОПАСНОСТЬ ВЫСОКОЙ

 $\supset$  local temperature may exceed 80

under operating. Please do not touch the inverter's surface.

**Arosonbi** 

ОПЛОГГО В ВЫСОЛОЙ ТЕМПЕНИТУТЫ<br>Температура инвертора может превышать 80°С во время работы. Пожалуйста, не прикасайтесь к поверхности инвертора. 1 емпература инвертора может превышат

- 3 - - 4 -

### $=$  3HEPTOBOJIbT

190016

#### **2.3 Рекомендации по использованию инвертора**

Однофазный фотоэлектрический инвертор разработан и испытан в соответствии с применимыми правилами техники безопасности. Однако, как и в случае с любым другим электрическим устройством, использование инвертора может привести к поражению электрическим током или его неправильной работе. Пожалуйста, эксплуатируйте устройство в соответствии с приведенными ниже требованиями:

1. Установку и обслуживание инвертора должен производить квалифицированный персонал в соответствии с применимыми нормами. 2. Перед установкой и обслуживанием необходимо отключить инвертор со стороны переменного тока, затем отсоединить подключения со стороны постоянного тока. После отключения инвертора необходимо подождать не менее 5 минут, чтобы избежать поражения током.

3. Температура инвертора может превышать 80 ° C во время работы. Пожалуйста, не прикасайтесь к поверхности инвертора.

4. Все электротехнические работы должны выполняться в соответствии с местными электрическими стандартами и только после получения разрешения местного отдела электроснабжения.

5. Пожалуйста, используйте все средства для устранения статического электричества.

6. Устанавливайте оборудование в местах недоступных для детей.

7. При включении инвертора сначала включите выключатель со стороны переменного тока, затем включите выключатель со стороны постоянного тока.

При отключении инвертора сначала отключите выключатель со стороны сети, а затем со стороны постоянного тока.

8. Не вставляйте и не извлекайте коннекторы переменного и постоянного тока, если инвертор включен.

9. Значение входного напряжения постоянного тока инвертора не должно превышать значение максимального входного напряжения соответствующей модели.

**SHEPTOBOTIST** 

**SHEPTOBOJIST** 

PTO80115T

7080161

CPTUBUIL

### $\Xi$ ) SHEP $\Gamma$ OBOJIbT

IdN80

Tell080

Mangg

1900167

### 3. Рабочий интерфейс

# **3.1 Внешний вид**<br> **a** a but the state of the state of the state of the state of the state of the state of the state of the state of the state of the state of the state of the state of the state of the state of the state

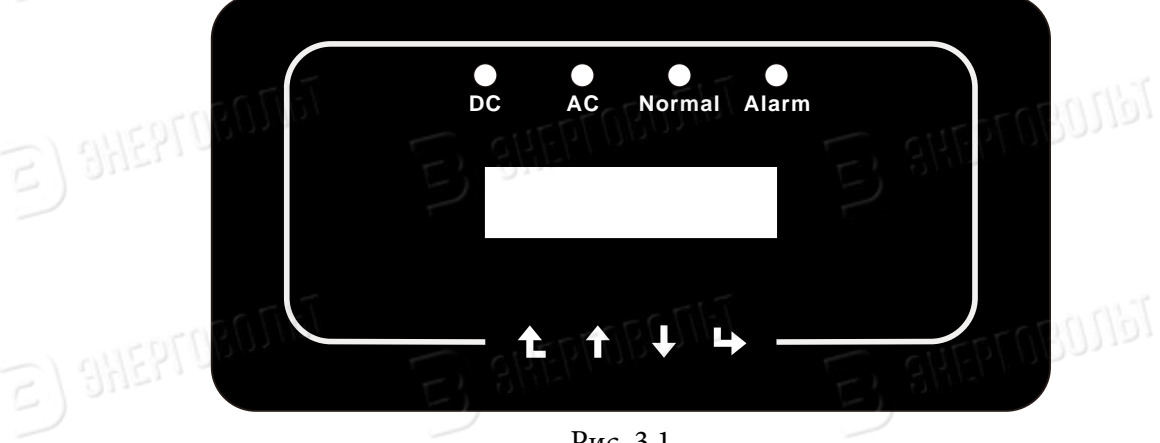

 $E$ ) SHEPTOBOJIbT

 $\mathcal{P}^{\text{max}}$  and inverter must not exceed the input voltage of the maximum input voltage the maximum input voltage the maximum in

Рис. 3.1

#### 3.2 Индикаторы состояния

 $\approx$  3HEPT080JIbT

 $\epsilon$ ) sheprosons

 $E$ ) SHEPFOBOJIST

На панели инвертора находятся 4 индикатора: Крайний левый – индикатор питания на входе постоянного тока (зеленый). Второй слева – индикатор питания на выходе переменного тока (зеленый) т<br>Третий слева – индикатор аварийной системы (зеленый) указывает на нормальную работу прибора.  $\Box$ 

Крайний правый – индикатор аварийной системы (красный) указывает на проблемы в работе прибора.  $i$ oлемы в работе прибора.  $i$ 

 $\epsilon$ ) SHEPTOBOJIST

 $E$  3HEPT080MbT

 $\approx$  SHEPTOBOJIST

 $sin$  indicates normal output. The right indicates algebra is all  $sin$  indicates algebra is all  $sin$  indicates algebra is all  $sin$  indicates algebra is all  $sin$  indicates algebra is all  $sin$  indicates algebra is all  $sin$  indicate

 $\epsilon$ ) SHEPTOBOJIbI

E) SHEPFOBOJIST

 $E$ ) SHEPTOBOJIST

 $E$  3H

 $S)$  3H

 $\mathbb{E}$ ) 3H

 $\mathbb{E}$ ) 3H

 $\epsilon$ ) SHEPFOBOJIST

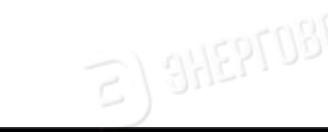

### ЭНЕРГОВОЛЬТ

08011p

Jenni

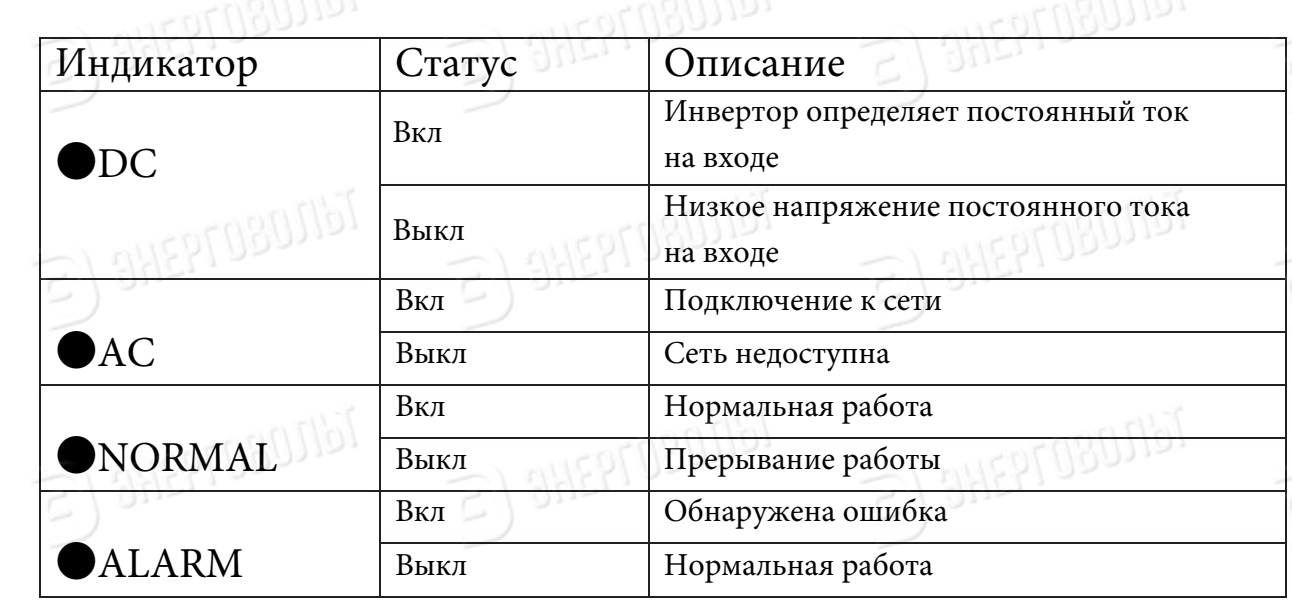

#### **3.3 Кнопки**

Tellugo На панели инвертора расположены четыре кнопки: Кнопка ВВЕРХ служит для увеличения значения параметра и пролистывания вперед; Кнопка ВНИЗ служит для уменьшения значения параметра и пролистывания назад; Кнопки ВЫХОД 1 и ВХОД + служат для изменения параметров.

#### **3.4 Экран**

Однофазовые стринговые инверторы ЭВ-3.6K-G, ЭВ-4K-G, ЭВ-5K-G, ЭВ-6K-G, ЭВ-7.5K-G, ЭВ-8K-G оснащены растровым дисплеем, на котором отображается:

• Статус работы инвертора и дополнительная информация;

**SHEPTOBOJIST** 

 $\epsilon$ ) aneprosonat

 $E$ ) SHEPTOBONGT

9

**SHEPTOBOTIST** 

• Рабочая информация;

**SHEPTOBOTIST** 

 $E$ ) SHEPTOBOJIST

• Предупреждения и сообщения об ошибках.

### ЭНЕРГОВОЛЬТ

### **4. Установка**

#### $\mathbb{Z} \setminus \mathbb{Z}$ **4.1 Выбор места установки**

После получения инвертора, подготовьтесь к его установке. Пожалуйста, выберите подходящее место с учетом следующих факторов:

๏ Вентиляция – необходимо обеспечить достаточный приток воздуха к месту установки инвертора. Неправильная установка может привести к перегреву и повлиять на эффективность работы и срок службы оборудования. ๏ Защита от солнца – воздействие солнечного света на инвертор может привести к его перегреву и ухудшению эффективности работы. We still  $\frac{1}{2}$ его в вентилируемом месте, защищенном от дождя и снега. Это позволит ◉ Снег и дождь – несмотря на то, что оборудование относится к классу устройств со степенью защиты IP65, рекомендуется устанавливать продлить срок службы

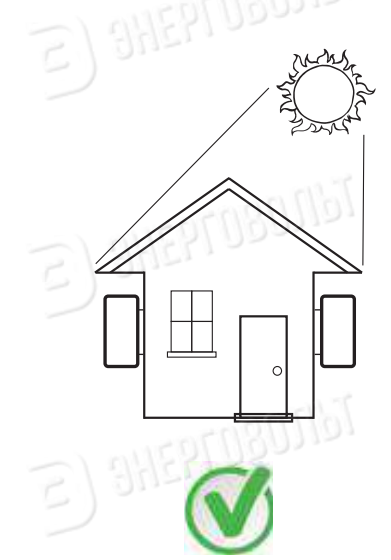

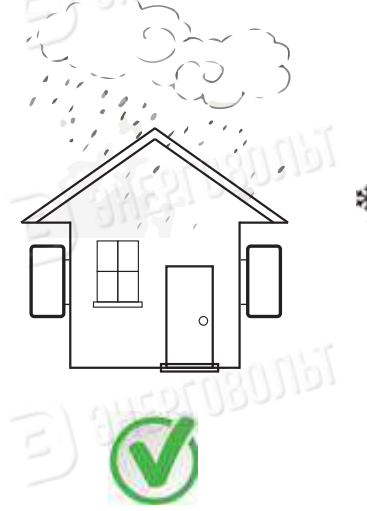

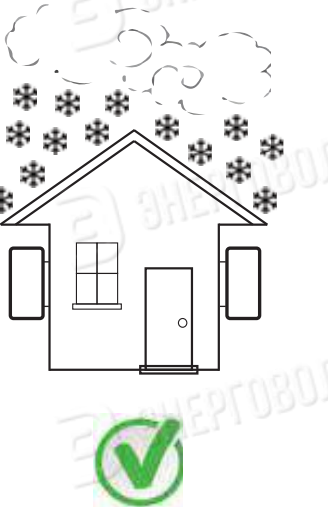

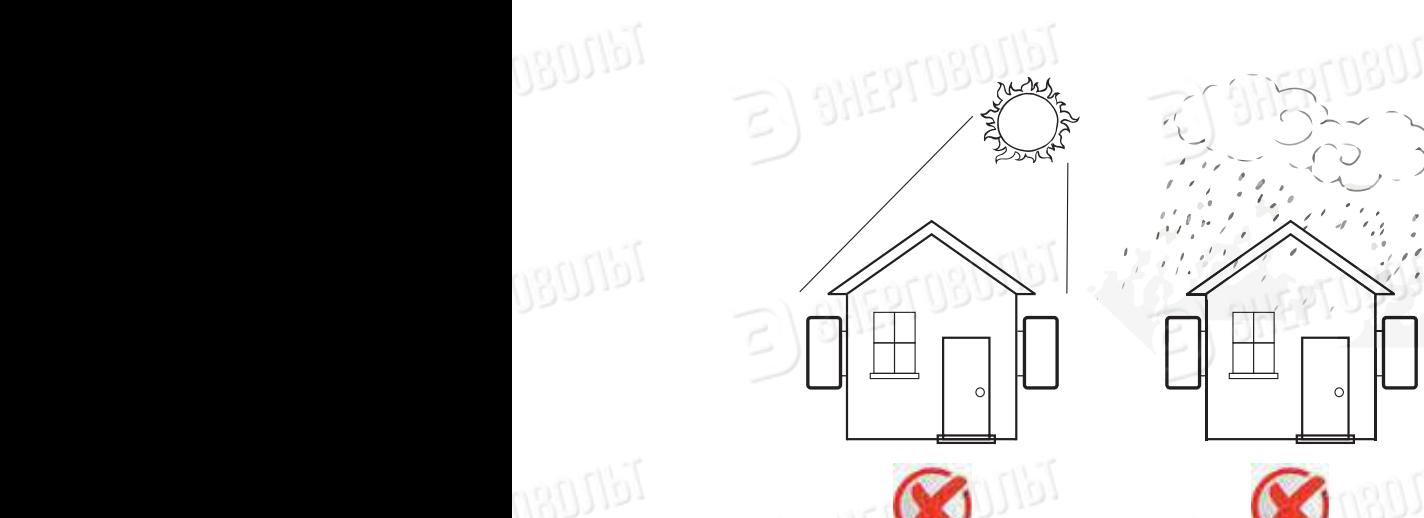

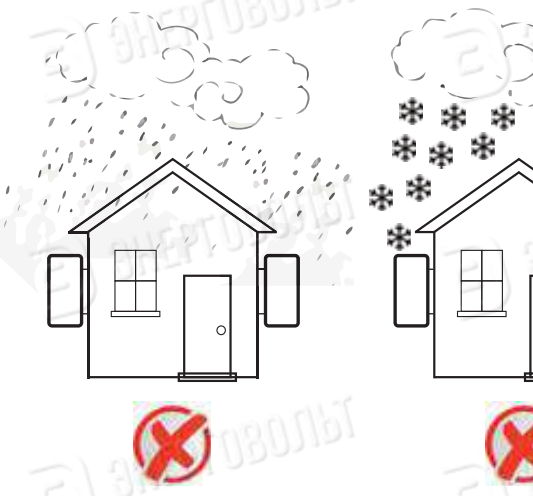

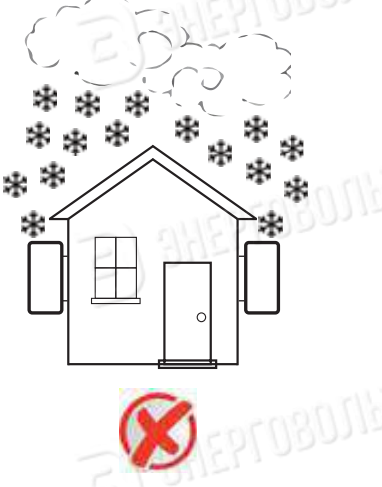

Рис. 4.1 Рекомендации по месту установки

### SHEPTOBOJIST

anggn

Jenni

 $51$  such sings

Пожалуйста, выберите стену с соответствующей несущей способностью.

 $-$ Убедитесь в отсутствии горизонтального отклонения. В противном случае выходная мощность будет ниже ожидаемой.<br>—  $\mathcal{O}(\frac{1}{3N\epsilon}, \frac{1}{3\epsilon}, \frac{1}{3\epsilon})$  in slope cannot exceed the installation of  $\mathcal{O}(\frac{1}{3N\epsilon})$ ๏ При установке вертикальный наклон не должен превышать +/- 15 °.

 $3.$ iph yerahoike oonee oghoro mibepropa heooxoghino oerabhib sa менее 500 мм между соседними инверторами сверху, снизу и по сторонам.<br>Сметание пис 4.2 ◉ При установке более одного инвертора необходимо оставить зазор не Смотрите рис 4.3.

ISC THE TANDRELL SHOW SIGNS OF THE THIS SIGN MANAGEMENT MANAGEMENT MANAGEMENT MANAGEMENT MANAGEMENT MANAGEMENT ● Consider whether the installation environment is helpful to see the inverter LCD ◉ Установите инвертор таким образом, чтобы четко видеть ЖК-экран и индикаторы состояния.

тадлаторы состолния.<br>◎ Если инвертор установлен в герметичном помещении, необходимо предусмотреть вентиляцию

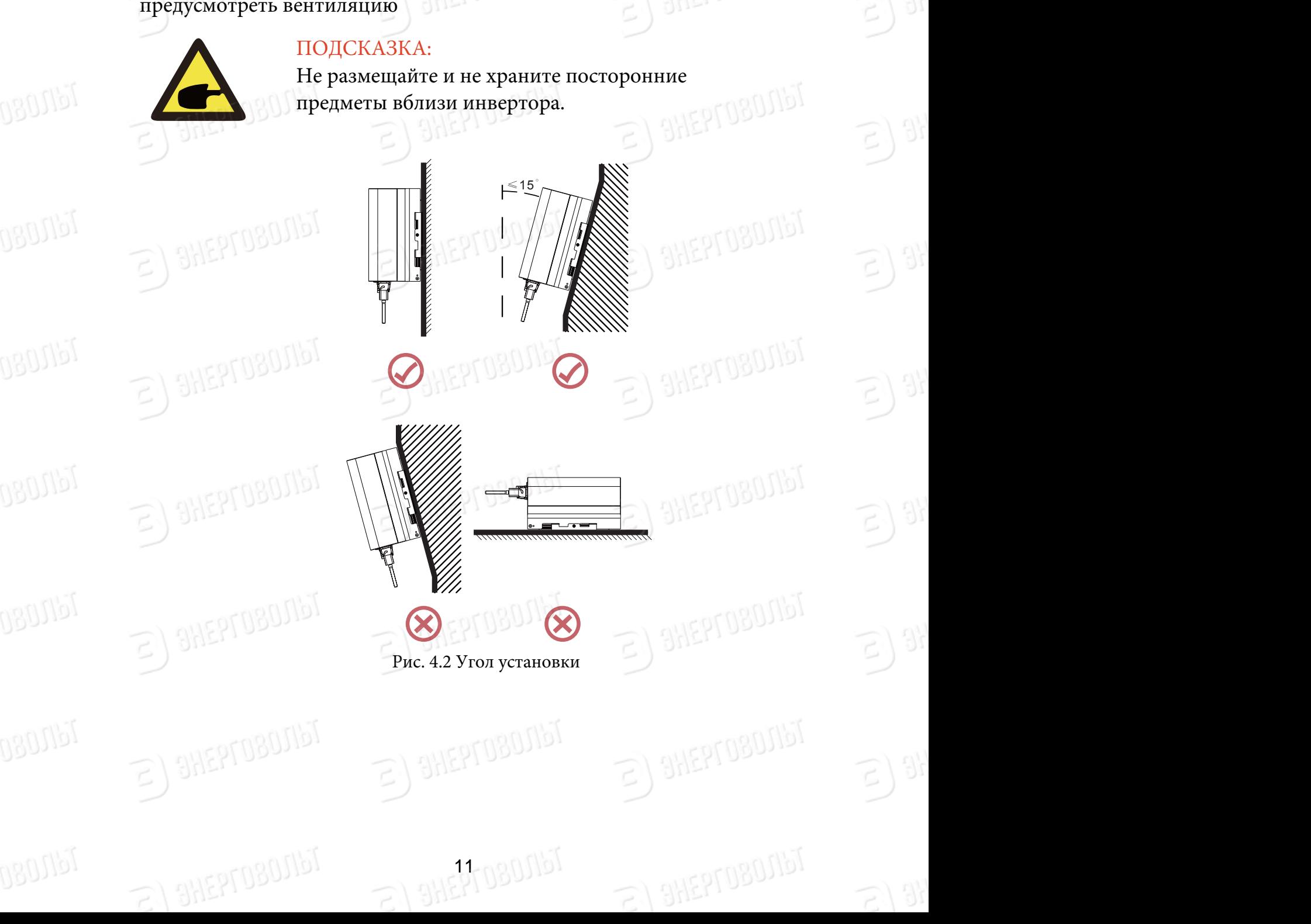

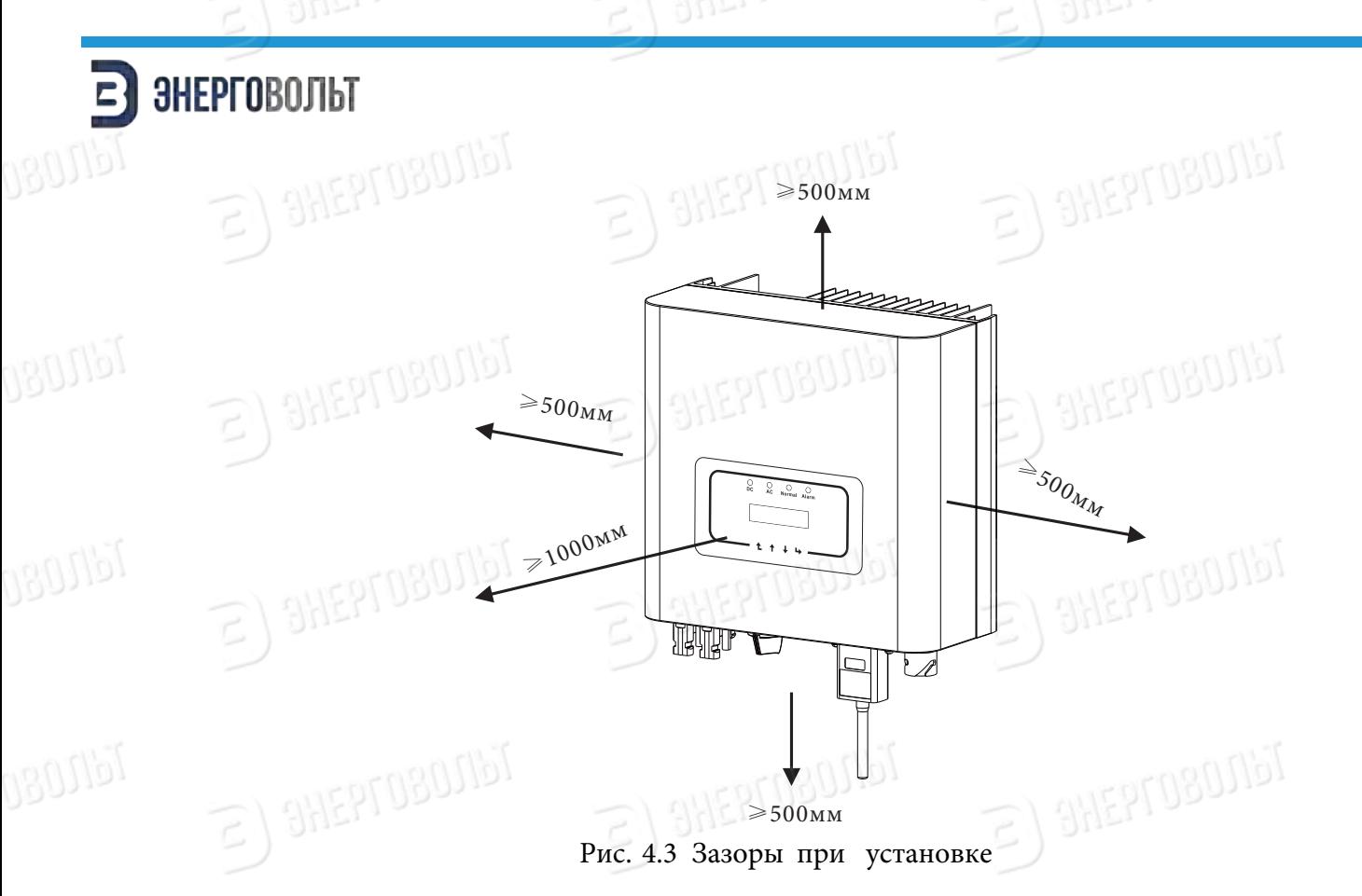

#### $\mathbf{f} = \mathbf{f} + \mathbf{f} + \mathbf{f}$ **4.2 Установка инвертора**

Инвертор спроектирован для настенного монтажа. Пожалуйста, используйте дюбели и винты и соблюдайте процедуру монтажа. ОНЕР ПООЗИТЕТЬ НА ВИЕРГОСОБИТЬ

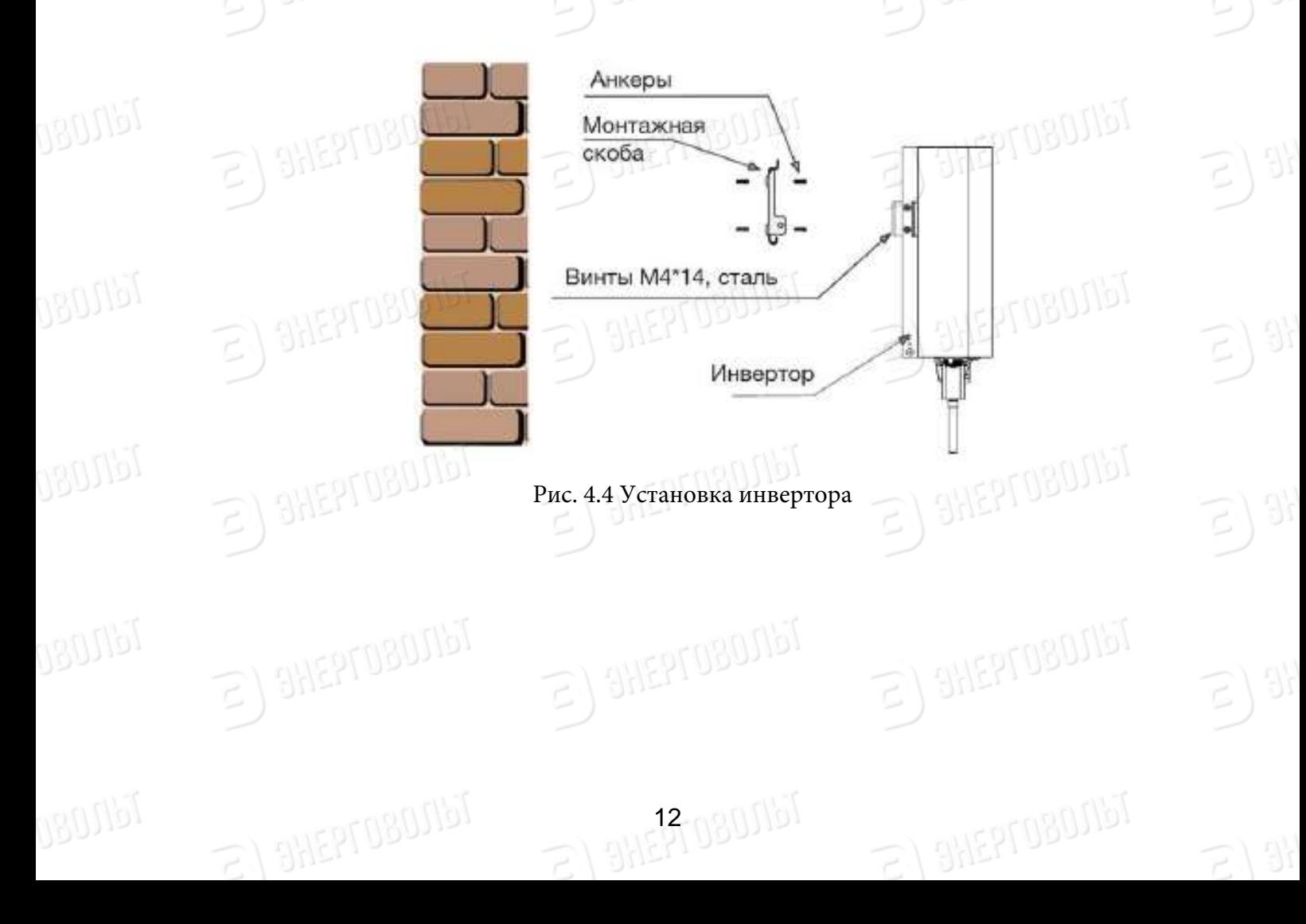

### ЭНЕРГОВОЛЬТ

**GROSIPI** 

 $\sim$  1. Hang to the top of the mounting rate  $\sim$ screw in the accessory to lock inverter heat sink to the hanging plate, to

Инвертор устанавливается вертикально, как показано на рис. 4.4. Процедура установки описана ниже: procedure shows below below:

1. Разметьте отверстия для винтов на подходящей стене. Если стена кирпичная, используйте дюбеля. for the expansion boltes

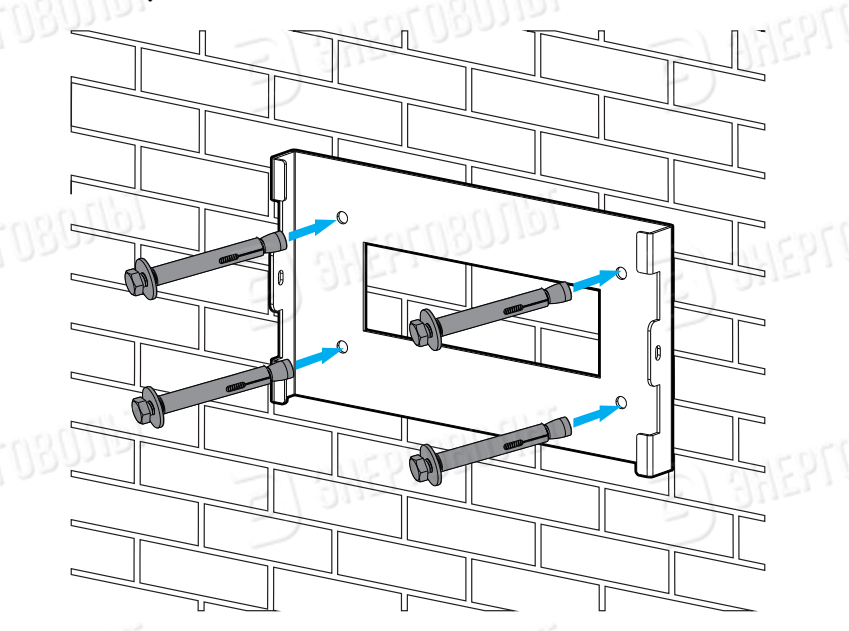

**Рис. 4.5 Установка монтажной скобы** 

EPTOBOJIST

**BHEPTOBOTIST** 

**SHEPTOBOTIST** 

2. Убедитесь том, что положение монтажных отверстий на стене совпадает с положением отверстий в монтажной скобе, а монтажная скоба расположена горизонтально.

: сризоптально.<br>3. Закрепите инвертор на монтажной скобе со стороны радиатора, а затем зафиксируйте инвертор с помощью винтов M4.  $\sim$  3  $\sim$  3  $\rm{R}_{\rm{B}}$  $\mathbf{b}$ 

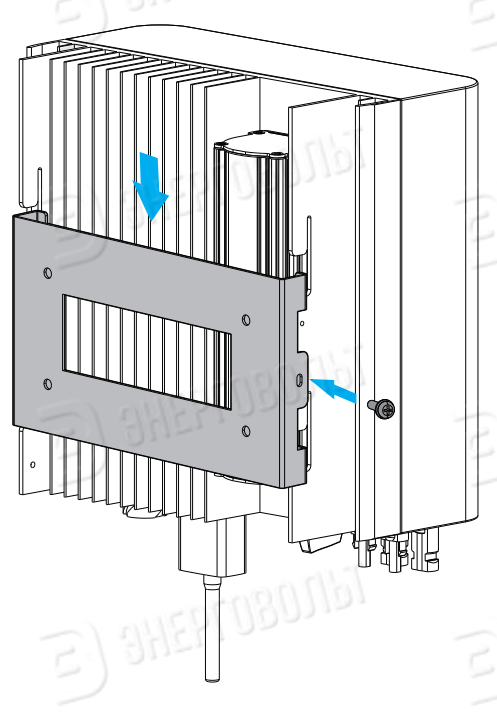

16/1030767

**NEPTOBOTIST** 

Рис. 4.6 Монтаж инвертора

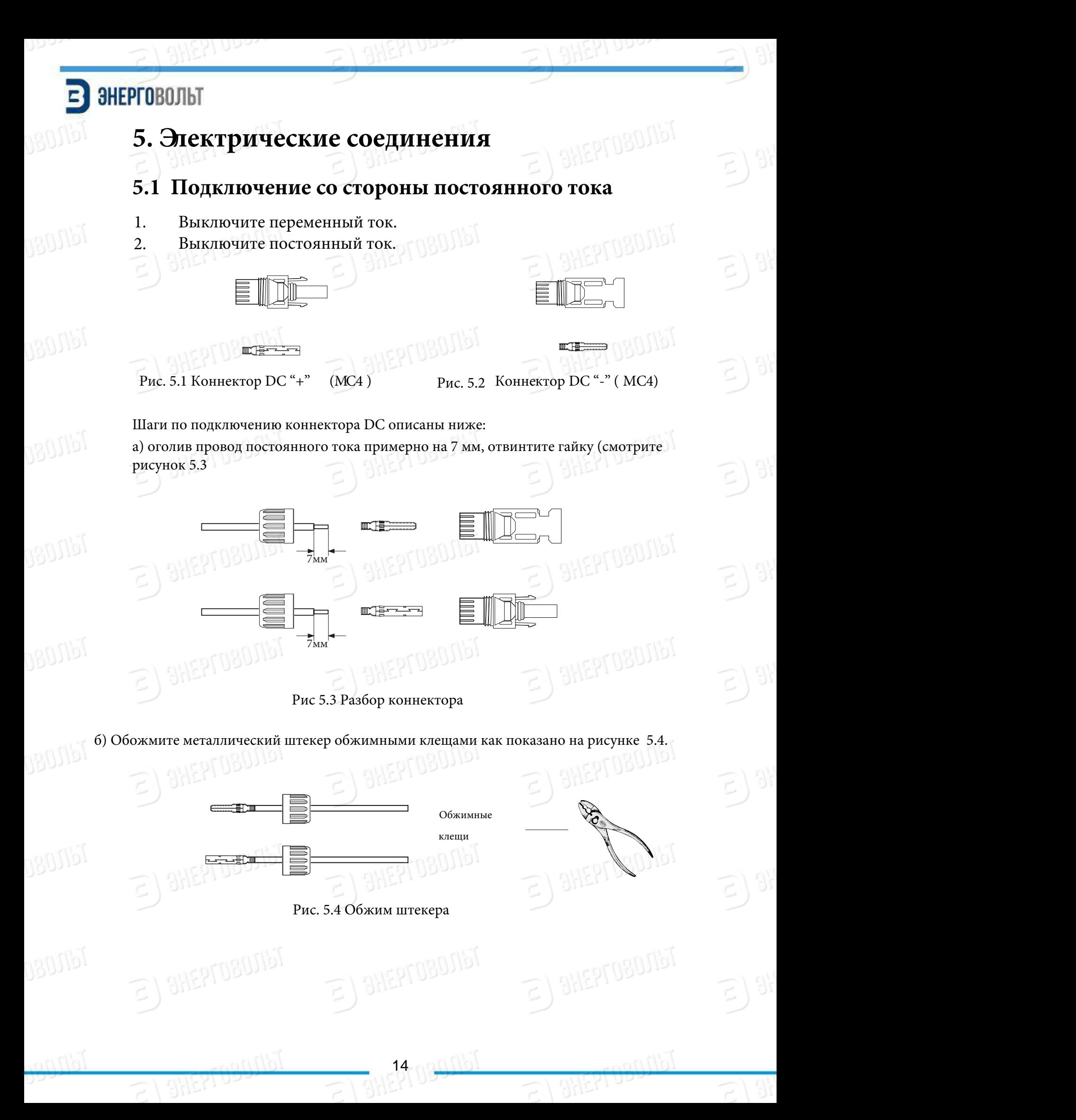

### 2). Insert the contact pin into the connector housing until it locks in place.

#### в) Вставьте штекер в корпус коннектора до фиксации. RCTABLE CHITCHER EXAMPLE CONNECTOR ROUNDANCE

Навинтите гайку на корпус коннектора. Крутящий момент должен составлять 2,5-3 Нм (как показано на рисунке 5.5).  $\overline{\text{5}}$ тите гайку на корпус ко

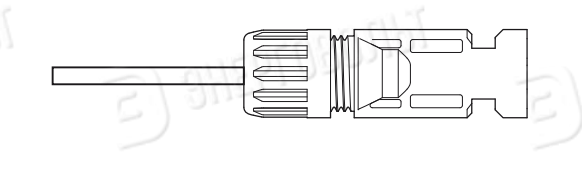

Tdpppp

SHEPTOBOTIST

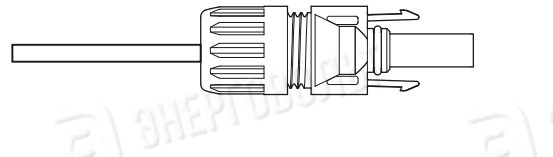

Рис.5.5 Коннектор в сборе

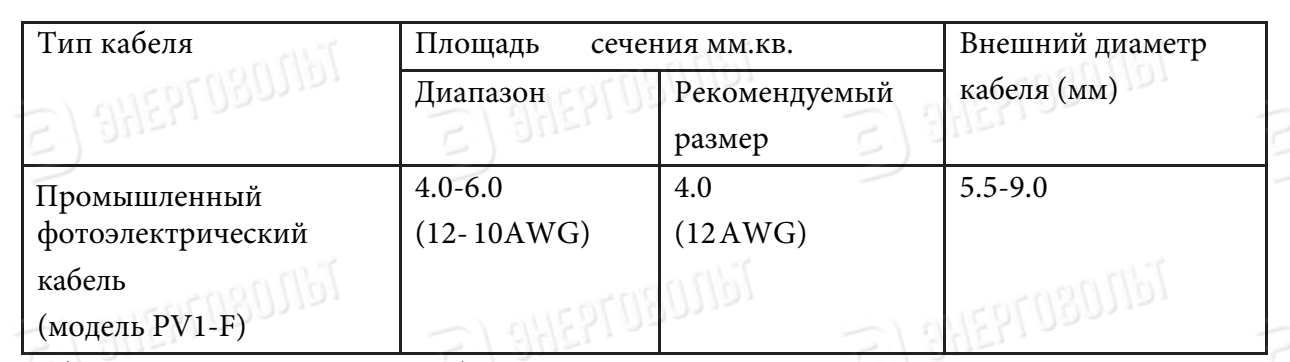

Таблица 5.1 Характеристики кабеля постоянного тока

г) Наконец, вставьте коннекторы постоянного тока в положительный и отрицательный inverter,shown as picture 5.6 разъемы инвертора, как показано на рисунке 5.6. **Finally into the positive into the positive in** 

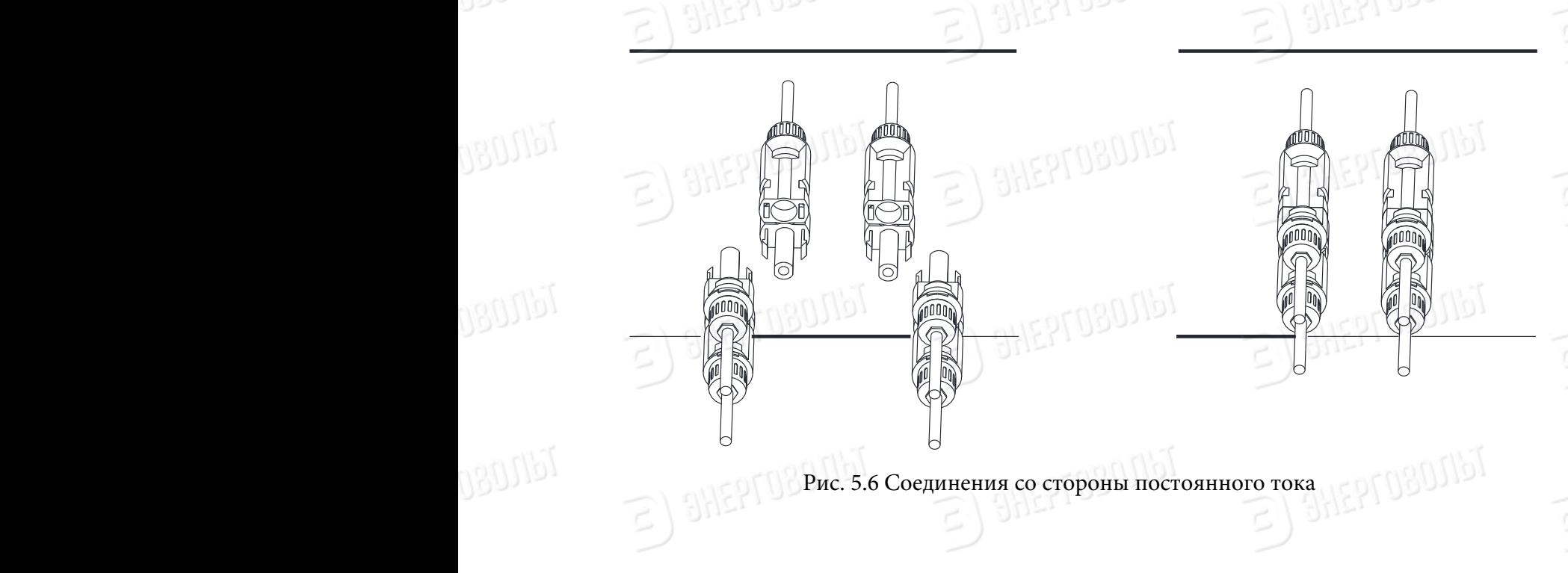

15 08000

**SHEPTOBOTIST** 

### ЭНЕРГОВОЛЬТ

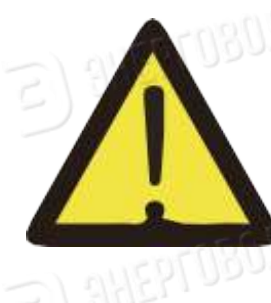

#### ПРИМЕЧАНИЕ:

Солнечный свет, попадающий на панель, будет генерировать электрический ток, а подряд установленные панели будут генерировать ток высокого напряжения, который создает определенную опасность для жизни. Поэтому перед подключением линии ввода постоянного тока солнечную панель необходимо закрыть непрозрачным материалом и убедиться, что выключатель со стороны постоянного тока находится в положении «ВЫКЛ», в противном случае высокое напряжение инвертора может стать источником опасности для жизни и здоровья.

#### **5.2 Подключение со стороны переменного тока**

Не включайте питание со стороны постоянного тока (солнечные панели) после подключения коннекторов ко входным разъемам инвертора. Сначала произведите подключение со стороны переменного тока. Инвертор со стороны переменного тока оснащен однофазным вводом. Для простоты установки рекомендуется использовать

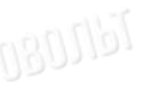

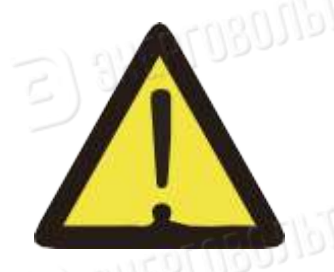

**SHEPTOBOJIST** 

#### ПРИМЕЧАНИЕ:

гибкие кабели. Характеристики кабеля показаны в таблице 5.2.

Запрещается использование одного автоматического выключателя AC для нескольких инверторов, а также запрещается подключение нагрузки между инвертором и автоматическим выключателем АС.

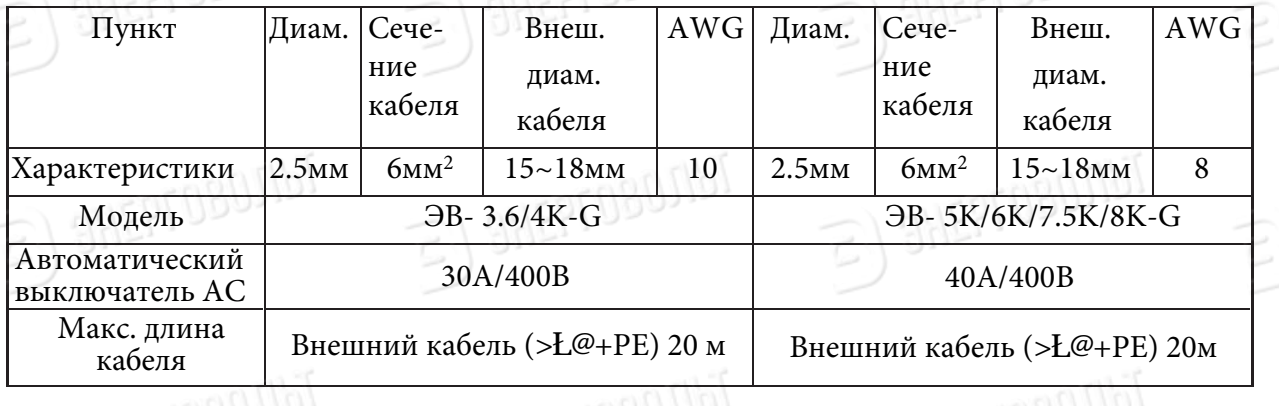

16 08000

**REPTOBOTIST** 

Таблица 5.2 Информация о кабелях

**SHEPTOBOTIST** 

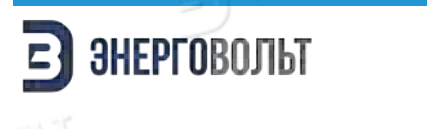

1

material and the DC

 $S$ 

180019

 $\eta g_0$ ilo

1. Переходной патрон 2. Муфта 3. Уплотнительный сердечник 4. Герметизирующая гайка  $\ddot{\phantom{0}}$ 

 $\frac{1}{\sqrt{3}}$ 

3

4

Progonal

Рис 5.7 Структура коннектора для кабеля постоянного тока

2

Коннектор для кабеля переменного тока состоит из трех частей: переходного патрона, муфты и уплотнительного сердечника, как показано на рисунке 5.7:  $\mathcal{L} = \mathcal{L} \setminus \mathcal{L}$  $t_{\text{t}}$  is separate to separate the matching society society society.  $\mathbf{S}$ Шаг 1: Последовательно удалите уплотнительное кольцо и муфту с  $\mathcal{L}$  and sleeve in sequence from the  $\mathcal{L}$ коннектора.

the AC cable to the right length, as shown in Picture 5.8.  $9.19$  $\mathbf{u}$ .  $\mathbf{u}$ шаг 2: Отсоедините муфту от соответствующего патрона, как показано на рисунке 5.7. Корпус вывода имеет два запорных отверстия. Надавите на темущие с оставляться до нашего да самательно соступающие фиксаторы, чтобы разъединить патрон и муфту.  $\frac{1}{\sqrt{2}}$ Шаг 3: Используйте кусачки, чтобы зачистить защитную оболочку и изоляционный слой кабеля переменного тока. Зачистите конец кабеля нужной длины, как показано на рисунке

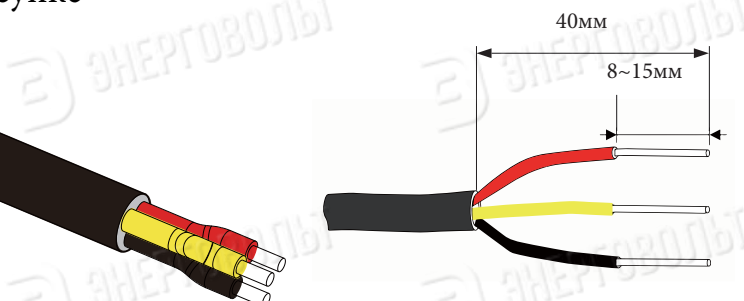

PTOBOTIST

Рис. 5.8 Кабель переменного тока в оголенном виде  $\mathbb{Z}$  =  $\mathbb{Z}$   $\mathbb{Z}$   $\math$ 

1708016

#### $B$ НИМАНИЕ:

 $-$  1  $-$  14  $-$  14  $-$  15  $-$  15  $-$  15  $-$  15  $-$  15  $-$  15  $-$  15  $-$  15  $-$  15  $-$  15  $-$  15  $-$  15  $-$  15  $-$  15  $-$  15  $-$  15  $-$  15  $-$  15  $-$  15  $-$  15  $-$  15  $-$  15  $-$  15  $-$  15  $-$  15  $-$  15  $-$  15  $-$  15  $-$  1

 $\blacksquare$ 

 Будьте внимательны при определении фазы (L), нейтрального провода (N) и заземления (PE)  $\mathcal{L} \mathcal{L} \mathcal{$ 

### ЭНЕРГОВОЛЬТ

**GRUIT** 

**Шаг 4** Проденьте кабель (жилы L, N, PE) через муфту и уплотнительный сердечник. Step 4: Insert the cable (L, N, PE) into the sealing sleeve and sleeve.

**Шаг** 5 Используя шестигранную отвертку, по очереди ослабьте винты гнезда. Вставьте каждую жилу кабеля в соответствующее гнездо и зафиксируйте винты. Маркированные гнезда показаны на рисунке 5.9.  $\blacksquare$ Tdrugu ng

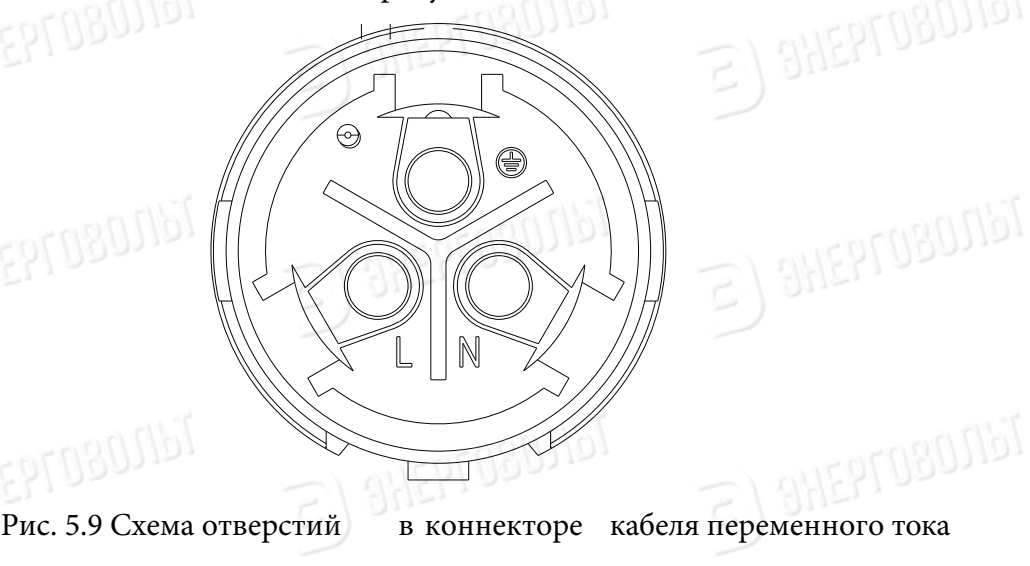

**Шаг 6** Зафиксируйте уплотнительный сердечник и муфту в соответствующих положениях.

**Шаг** 7 Подключите клеммы к инвертору, как показано на рисунке 5.10.

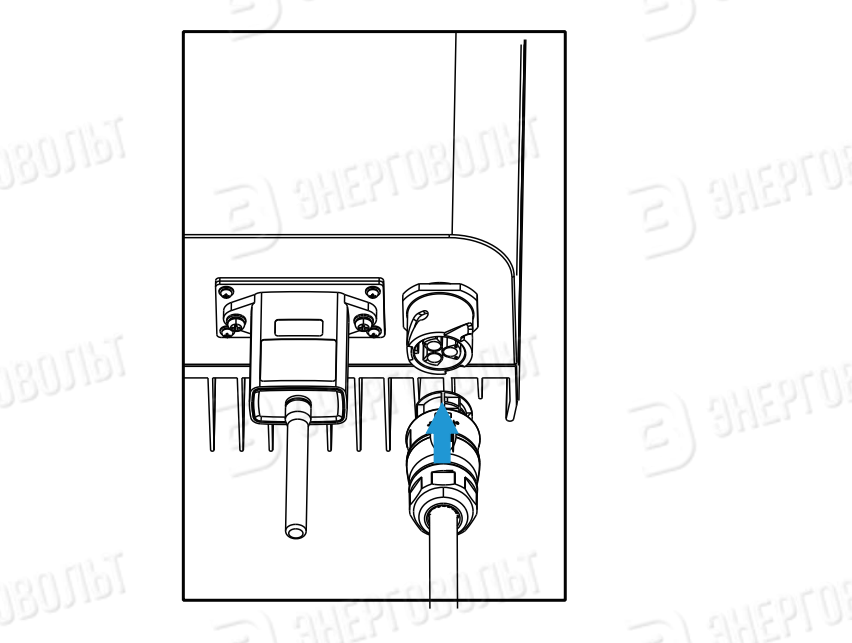

**EPTOBOTIST** 

**SHEPTOBOTIST** 

 $E$ ) SHEPTOBOJIST

 $\epsilon$ ) SHEPTOBOJIST

 $\epsilon$ ) SHEPTOBOJIbT

E) SHEPTOBOJIST

Рис. 5.10 Соединение со стороны переменного тока  $P_1$  and  $P_2$ 

 $\geq$ ) SHEPTOBOJIbT

### $=$  3HEPFOBOJIbT

turn, and insert each cable core into the corresponding jack, and set each

Step 7 Connect the terminals to the inverter as shown in picture 5.10

**GROUP** 

#### **5.3 Подключение заземления**

Хорошее заземление защищает от скачков напряжения и электромагнитных помех. Поэтому перед подключением кабелей переменного и постоянного тока, а также кабелей связи необходимо их заземлить. Для системы с одним инвертором потребуется заземлить PE-провод. В системах с несколькими инверторами потребуется заземлить все PE-провода через единый провод заземления для обеспечения эквипотенциального соединения. Монтаж провода заземления показан на рисунке 5.11.

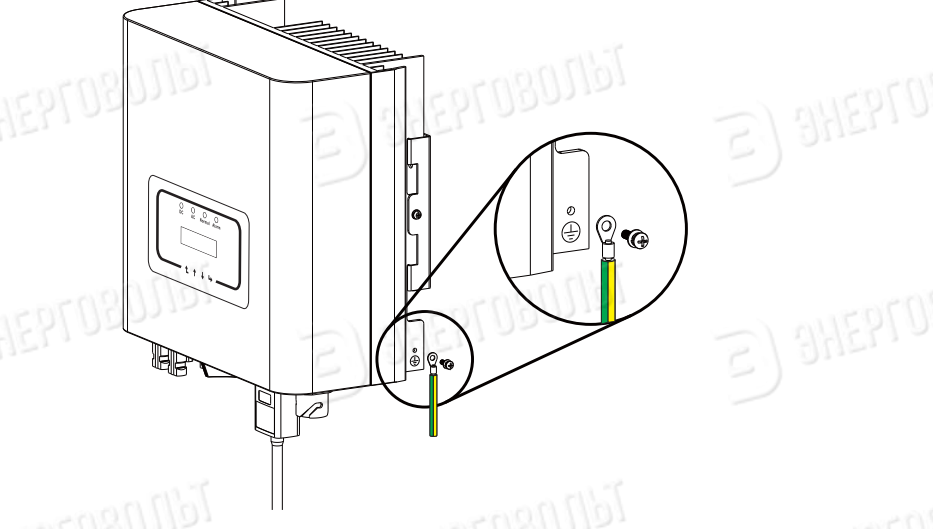

Рис. 5.11 Подключение провода заземления

#### ВНИМАНИЕ:

Инвертор оборудован встроенной системой обнаружения утечки тока. Если подключено внешнее устройство защиты от утечки тока , его рабочий ток должен превышать 300 мА, в противном случае могут наблюдаться неполадки в работе инвертора poncibo saminim of yet invertional,

#### **5.4 Подключение системы мониторинга**

Дополнительно, как опция, инвертор может быть оснащен функцией удаленного мониторинга. processes are detailed in the instructions. Picture 5.12 is the Internet monitoring Опционально инвертор может быть укомплектован Wi-Fi антенной для подключения к сети (по запросу). На рисунке 5.12 представлено решение для мониторинга работы инвертора через сеть Интернет

19 08000

EPTUBUTIST

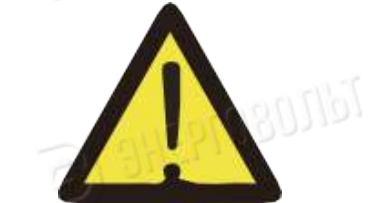

- 17 - - 18 -

**SHEPTOBOJIST** 

TellUgg

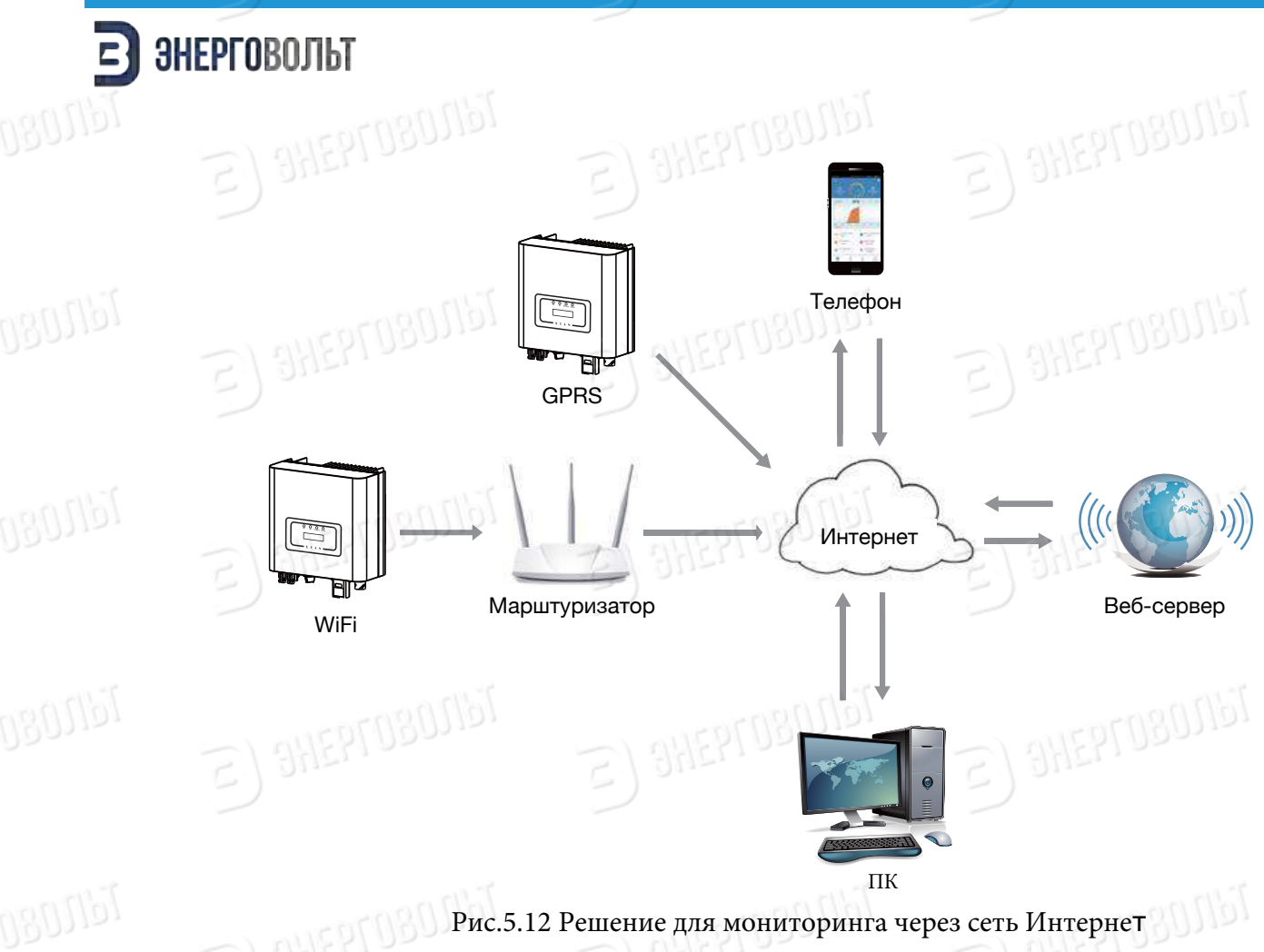

Рис.5.12 Решение для мониторинга через сеть Интернет

### **Установка Wi-Fi антенны (поставляется опционально, по запросу)** 5.4.1 Installation of Wi-Fi Plug

**GROSIPI** 

**BHEPTOBOTIST** 

 $\epsilon$ ) SHEPTOBOJIST

На заводе-изготовителе место установки Wi-Fi антенны герметично закрывается пластиной, как показано на рисунке 5.13. При установке Wi-Fi антенны снимите пластину, замените ее уплотнительной пластиной с квадратным отверстием, которая поставляется в комплекте, и затяните винты. Вставьте Wi-Fi антенну в интерфейс и закрепите ее винтом. После того, как были выполнены электрические подключения и включено питание инвертора со стороны постоянного тока, можно произвести настройку антенны. При подаче постоянного тока инвертор определит состояние подключения WiFi-антенны (загорится соответствующий светодиодный индикатор). **SHEPTOBOTIST SHEPTOBOTIST** 

20 08000

SHEPTUSUJIDI

E) SHEPTOBONGT

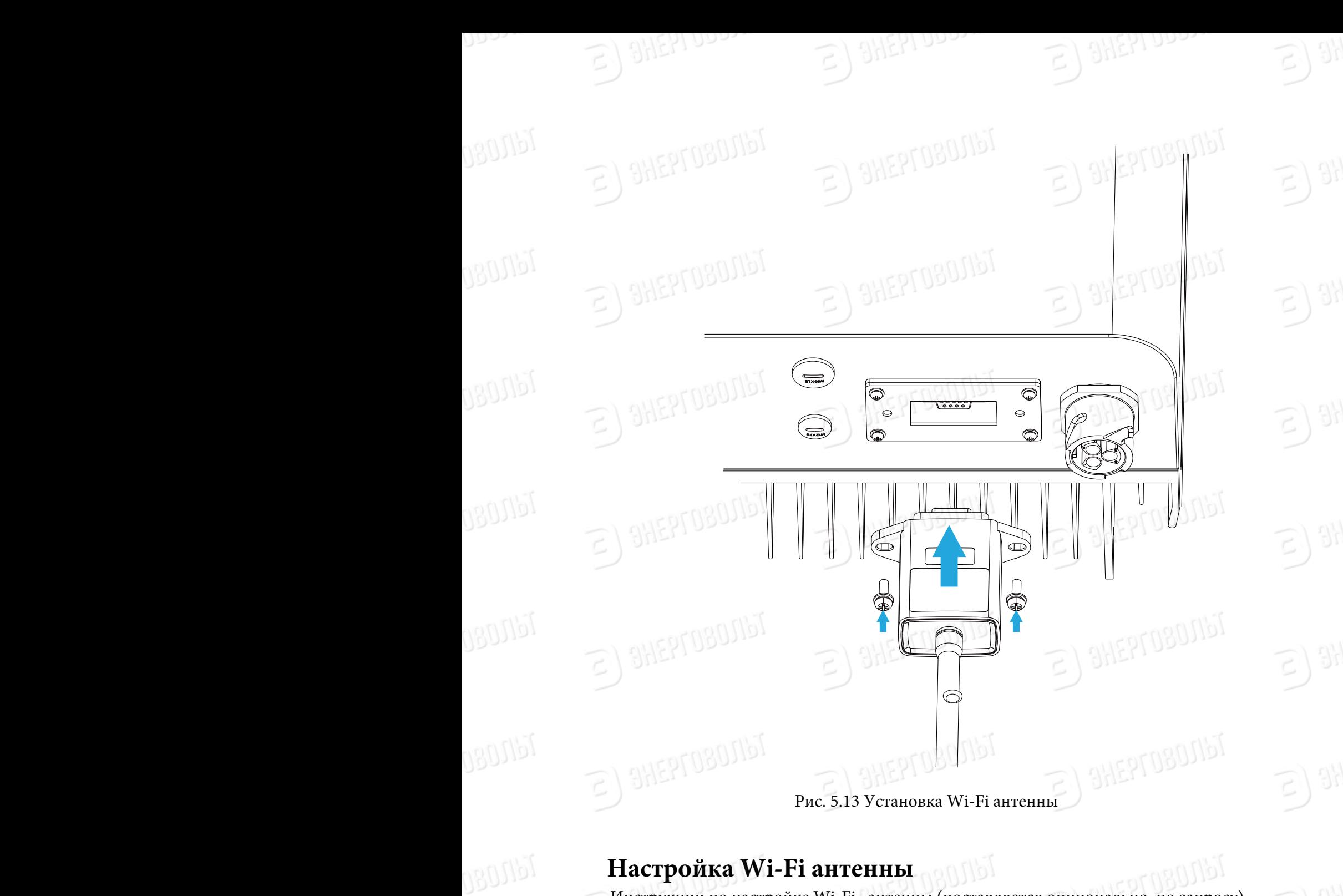

 $\partial_{i}$ 

#### **Настройка Wi-Fi антенны**

**лластроика VVI-FI антенны**<br>Инструкции по настройке Wi-Fi антенны (поставляется опционально, по запросу) подробно описаны в руководстве к Wi-Fi.

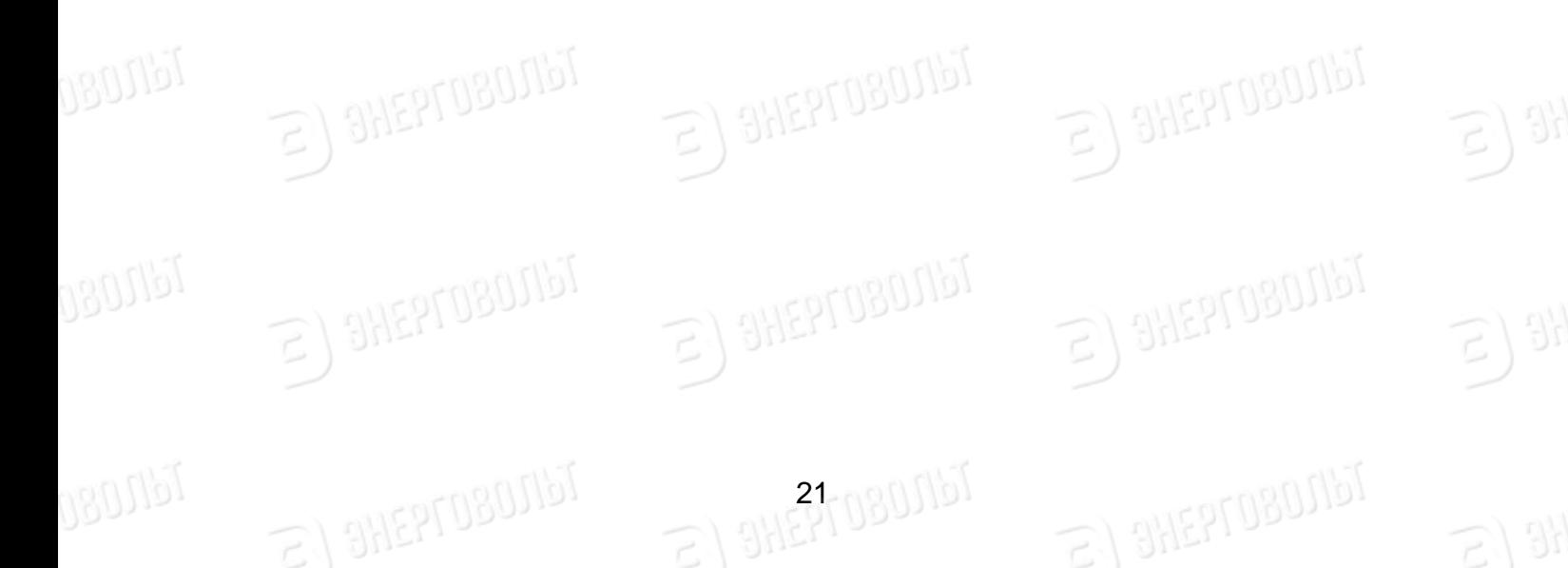

### **6. Запуск и выключение**

Перед запуском инвертора убедитесь в том, что он соответствует следующим условиям. В противном случае эксплуатация инвертора может привести к его возгоранию или повреждению. В этом случае производитель не будет нести никакой ответственности за повреждения и ущерб. В целях оптимизации конфигурации системы рекомендуется подключить два входа к соответствующему количеству фотоэлектрических модулей (солнечных батарей).

а) Максимальное напряжение на полюсных выводах каждого комплекта фотоэлектрических модулей ни при каких условиях не должно превышать 600V DC. б) К каждому вводу инвертора должна быть подключена группа, состоящая из одинаковых типов фотоэлектрических модулей.

в) Общая выходная мощность фотоэлектрических модулей не должна превышать максимальную входную мощность инвертора, а максим. ток каждого фотоэлектрического модуля не должен превышать максим. входной постоянный ток для каждого МРРТ входа.

г) Ток короткого замыкания каждой группы фотоэлектрических модулей не может превышать 20А в любой момент времени.

#### **6.1 Запуск инвертора**

При запуске однофазного инвертора следуйте рекомендациям, описанным ниже:

1. Включите выключатель со стороны переменного тока.

2. Включите выключатель со стороны постоянного тока. Если солнечная панель генерирует достаточное пусковое напряжение и мощность, инвертор запустится.

3. Если напряжение переменного тока и напряжение постоянного тока в норме, инвертор готов к запуску. Инвертор сначала проверит внутренние параметры и параметры сети. На экране появится сообщение о ходе самопроверки инвертора.

4. Если параметры находятся в допустимом диапазоне, инвертор начнет генерировать энергию для подачи в сеть. Загорится соответствубющий индикатор.

#### **6.2 Выключение инвертора**

При отключении инвертора следуйте рекомендациям, описанным ниже:

1. Отключите выключатель со стороны переменного тока.

2. Подождите 30 секунд, отключите выключатель со стороны постоянного тока (если есть) или просто отсоедините коннектор кабеля постоянного тока. Экран и все светодиоды отключатся в течение двух минут.

22 08000

### **7. Функция ограничения экспорта электроэнергии**

Инверторы ЭВ-3.6K/4K/5K/6K/7.5/8K-G оснащены встроенной функцией ограничения экспорта электроэнергии. Функция позволяет быстро регулировать выходную мощность инвертора в соответствии с мощностью подключенных потребителей и солнечных панелей. Функция опциональна. Если вы приобретаете инвертор с ограничителем (лимитером), в комплект поставки будет включен датчик тока, необходимый для работы ограничителя ( лимитера).

#### **7.1 Схема подключения ограничителя (лимитера)**

Выполните подключение в соответствии с требованиями раздела 5. Если вы хотите задействовать функцию ограничения, отключите выключатели со стороны переменного и постоянного тока и подождите 5 минут, пока инвертор полностью разрядится. Затем подключите датчик тока к интерфейсу лимитер снизу инвертора. Убедитесь в надежности подключения. Датчик тока устанавливается на проводе под напряжением входной линии. Для того чтобы вам было проще использовать встроенную функцию ограничителя, используйте схему подключения, показанную на рисунке ниже. Красным цветом обозначен провод под напряжением (L), синим – нейтраль (N), желто-зеленым – заземление (PE). Между выводом со стороны переменного тока и рекомендуется установить выключатель переменного тока. Характеристики выключателя переменного тока определяются в соответствии с нагрузкой (смотрите таблицу 5.1). Если инвертор не оснащен встроенным выключателем постоянного тока, рекомендуем подключить его. Напряжение и ток выключателя зависят от характеристик фотоэлектрических панелей.

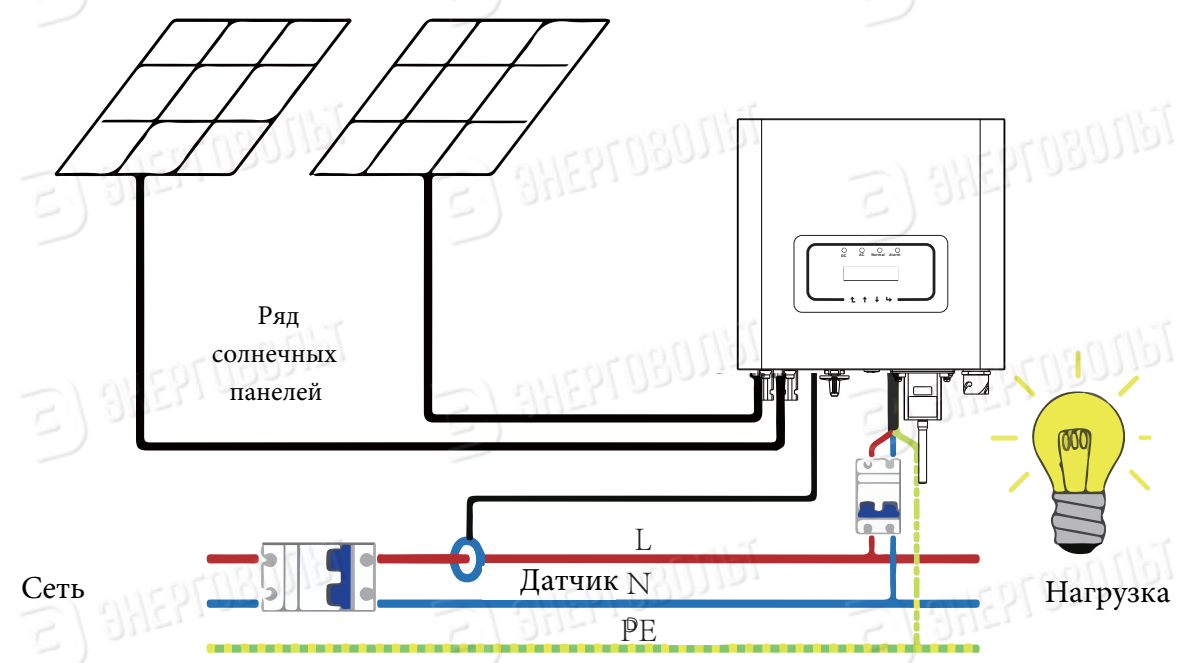

Рис. 7.1 Диаграмма соединения при использовании функции ограничителя

23

### **ЭНЕРГОВОЛЬТ**

#### **7.2 Использование функции лимитера**

После завершения подключения для использования функции необходимо выполнить следующие шаги:

1. Включите выключатель переменного тока.

2. Включите выключатель постоянного тока, загорается экран инвертора. 3. Нажмите на кнопку ВВОД на панели управления для выбора параметров меню, выберите пункт настройки параметров , а затем выберите пункт Рабочие параметры , как показано на рисунке 7.2. Введите пароль по умолчанию 1234. Нажимая на кнопки ВВЕРХ/ВНИЗ войдите в окно

настройки параметров работы, как показано на рисунке

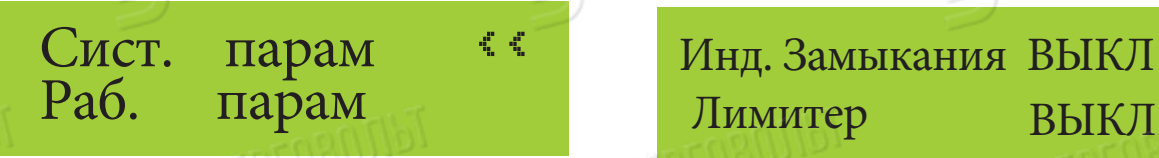

### $P(P_1|V)$  $\mathcal{F}$  7.1  $\mathcal{F}$  Мнд. Замыкания ВЫКЛ

PT080Jbi

Рис. 7.2 Настройка параметров

one propins

Рис.7.3 Отключение лимитера

выбрав нужный параметр с помощью кнопок ВВЕРХ/ВНИЗ. Нажмите на ВВОД ,чтобы подтвердить настройки. 7.2 Use of anti-backflow function 4. Нажимая на кнопку ВВЕРХ/ВНИЗ переместите курсор для настройки функции лимитера и нажмите кнопку ВВОД. Включите или отключите функцию ограничителя,

5. Переместите курсор в поле ОК , нажмите на кнопку ВВОД, чтобы сохранить 2. Turn on the DC switch , Waiting inverter LCD lighting up настройки и выйти из меню настройки рабочих параметров, в противном случае настройки не будут сохранены.

6. После успешной настройки вернитесь в меню и с помощью кнопок ВВЕРХ/ВНИЗ выберите выходные параметры для просмотра. Если на экране отображается параметр мощности от сети, настройка функции ограничителя завершена. См. рис. 7.4

#### Мощн.: 0Вт

#### Рис. 7.4 Мощность сети

7. Необходимо понимать, что если параметр мощности сети - положительное значение, значит, что энергосистема потребляет энергию, а обратный ток отсутствует. Если параметр мощности сети - отрицательное значение означает, что присутствует обратный ток. Более подробная информация изложена в разделе 7.3.

- 23 - - 24 фотоэлектрических модулей соответствует текущему энергопотреблению, 8. После подключения дождитесь запуска инвертора. Если мощность группы инвертор будет поддерживать определенный уровень выходной мощности для противодействия мощности сети без обратного тока.

#### **7.3 Примечания, касающиеся использования функции**  ограничителя  $\mathcal{L}(\mathcal{Y})$  since  $\mathcal{L}(\mathcal{Y})$  since  $\mathcal{I}(\mathcal{Y})$  $\blacksquare$ 7.5 примечания, касающиеся использования функци

в<br>В целях личной безопасности и для обеспечения работы нормальной работы функции ограничителя, пожалуйста, соблюдайте следующие меры предосторожности: BELOCTODOXHOCTN: езопасности и для обеспечения работы нормалы

Safety warning——Indifference of the signs in the manual

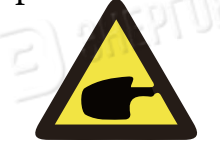

 $S/$  survers sings

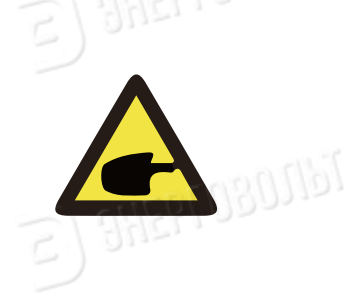

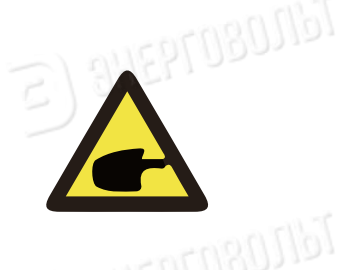

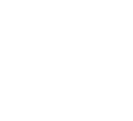

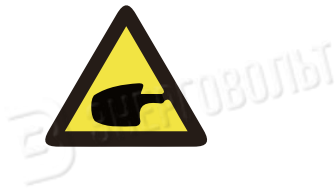

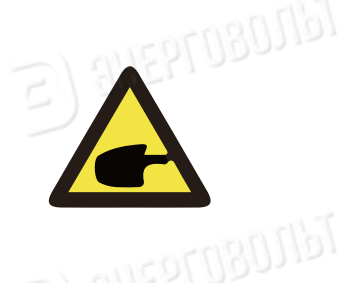

#### ВНИМАНИЕ:

 $\left( \begin{array}{c} \sim \\ \sim \end{array} \right)$  or even death.

 $2$ ,  $90r$ ,  $5/90r$ ,

При использовании функции ограничителя настоятельно рекомендуем использовать две группы, состоящие из одинакового количества однотипных фотоэлектрических модулей, подключенные к инвертору.  $\Gamma$ SAMBARTAN SAFETY SAFETY SAFETY SAFETY RISK AND INC.

#### **ВНИМАНИЕ:**

 $\Pi$ и использовании функции ограничителя необходимо **OPERATION МИНИСТА** Убедиться, что напряжение на полюсных выводах фотоэлектрических панелей не превышает 450 В, в противном случае, возможно повреждение инвертора. Не устанавливайте ограничение, если не используете функцию ограничителя. При использовании функции ограничител  $\begin{bmatrix} 1 & 0 \\ 0 & 0 \end{bmatrix}$  $\frac{1}{1000}$  same indifference of the signal  $\frac{1}{1000}$  $\mathbb{Z}$ 

#### BHИМАНИЕ: Please do not to inverter the inverter operation

Если параметр мощности сети – отрицательная величина и отсутствует выходная мощность инвертора, значит датчик тока установлен неверно. Пожалуйста, выключите инвертор и измените положение датчика тока. TOKA.

#### ВНИМАНИЕ: RHUMAHUF.

Датчик тока функции ограничителя должен быть установлен на проводе под напряжением ( фаза) подключенном к инвертору. В противном случае инвертор не будет работать должным образом. Prudent operation——Incorrect follow of the safety

#### **ВНИМАНИЕ:**

 $25$  02010

.<br>функции ограничителя, в противном случае инвертор  $\sim$   $\sim$  lower where  $\sim$  local temperature may exceed 800 while Неквалифицированный персонал не должен изменять рабочие параметры при установке переключателя будет работать некорректно.

 $-$  38  $-$  38  $-$  48  $-$  48  $-$  48  $-$  48  $-$  48  $-$  48  $-$  48  $-$  48  $-$  48  $-$  48  $-$  48  $-$  48  $-$  48  $-$  48  $-$  48  $-$  48  $-$  48  $-$  48  $-$  48  $-$  48  $-$  48  $-$  48  $-$  48  $-$  48  $-$  48  $-$  48  $-$  48  $-$  48  $-$  48  $-$ 

IdN80

### 8. Общие правила эксплуатации

 $\partial H$ Ehl no.

Prudent operation——Incorrect follow of the safety Во время нормальной работы инвертора на экране отображается его текущее .OMN:KSVKXGZ[XK.G`GXJ when setting the limit function switch, otherwise inverter cannot Нажмите на кнопку ВВЕРХ/ ВНИЗ, чтобы просмотреть текущее значение напряжения переменного тока, значение переменного тока, температуру радиатора инвертора, номер версии программного обеспечения и состояние подключения инвертора . Образовать в состояние под контрактно состояние, включая текущую мощность, общий объем сгенерированной энергии, линейный график мощности, идентификатор инвертора и т. д. напряжения постоянного тока, значение постоянного тока, значение

 $\frac{3}{15}$ 

Shock warning sign——Incorrect follow of this sign may get

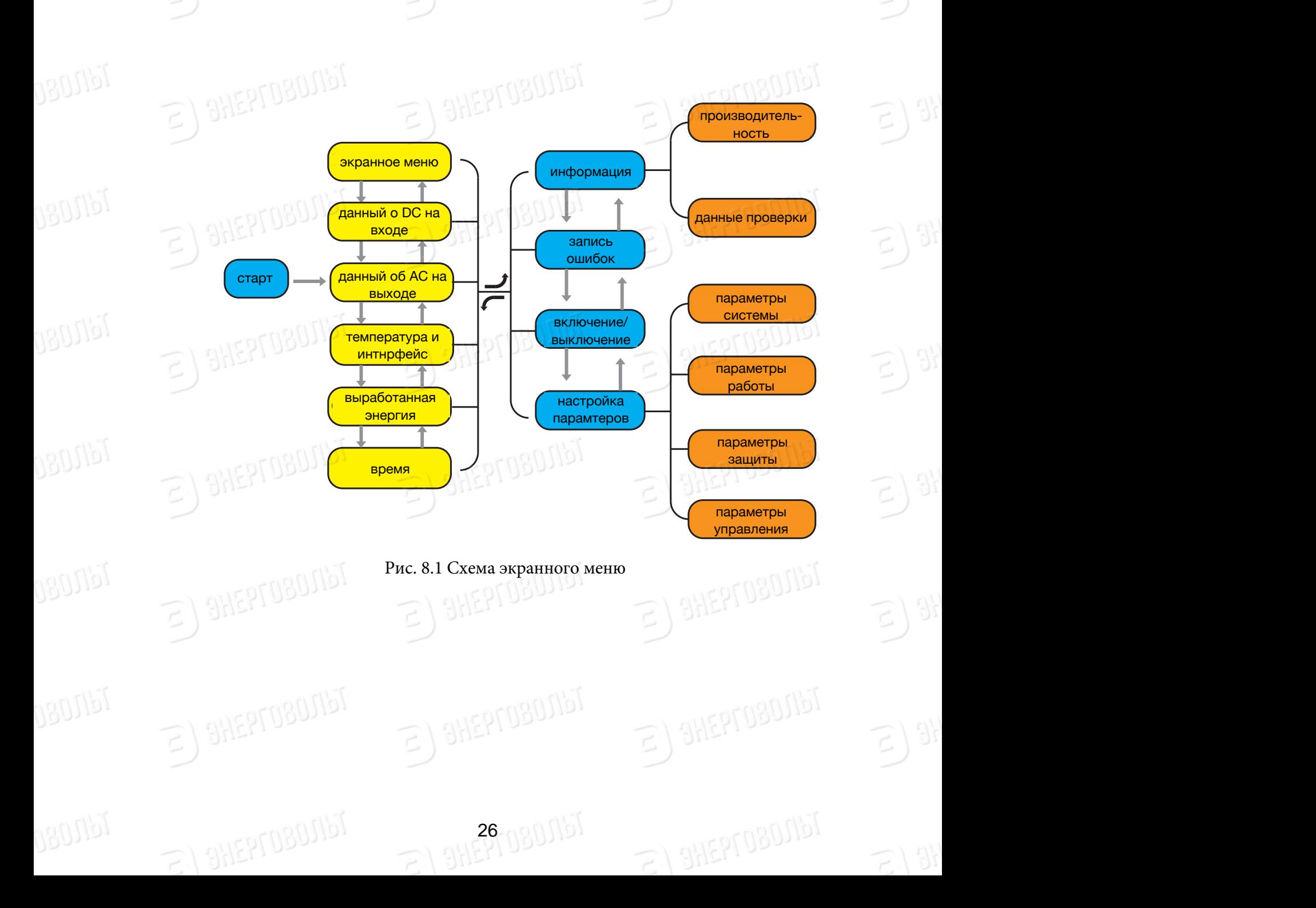

### В ЭНЕРГОВОЛЬТ

**GBOUP** 

90016

#### **8.1 Исходная страница**

SHEPTOBOJIST

**SHEPTOBOJIST** 

**8.1 ИСХОДНАЯ СТРАНИЦА**<br>На исходной странице отображается значение мощности, дневной мощности, та искедной странице отоораластей она тение мощности, дневной мощности системы, идентификатор инвертора, модель и время.

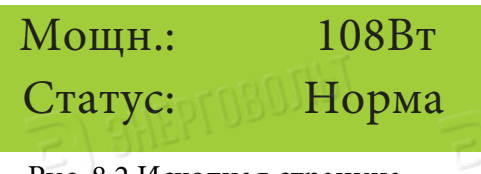

SHEPTOBOJIST

**SHEPTOBOTIST** 

Рис. 8.2 Исходная страница

При нажатии на кнопки ВВЕРХ/ВНИЗ можете проверить значение напряжение постоянного тока, значение постоянного тока, значение напряжения переменного тока и значение переменного тока, температуру инвертора. AC current, inverter temperature, software version information. AC current, inverter temperature, software version information. PV1:276.2V 0.6A 8.2 The initial interface

#### $P_{A}$ <sub>1</sub>  $P_{A}$   $P_{A}$   $P_{A}$   $P_{A}$ Вход PV1 :276.2В 0.6A

Рис. 8.3 Информация о напряжении и постоянном токе на входе  $\mathbb{R}^n$  in put  $\mathbb{R}^n$  in  $\mathbb{R}^n$  in  $\mathbb{R}^n$  in  $\mathbb{R}^n$  in  $\mathbb{R}^n$ 

вы также можете получить информацию о фотоэлектрических модулях, количестве групп модулей, подключённых к инвертору, значение напряжения в максимальной точке мощности и значение тока  $\frac{1}{2}$ 

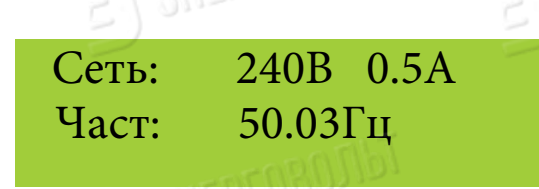

Рис. 8.4 Информация о переменном токе

Рис. 8.5 Температура

 $\sim$   $NSEN$  versions and some

- 27 - - 28 -

- 27 - - 28 -

 $-$  27  $3995$ ,  $-$  38

 $\mathbb{R}^3$   $\mathbb{R}^3$ 

 $\mathcal{D}$   $\longrightarrow$ 

27

 $T$ емп. : 35.3 С

WOU CAN CHEPTOBULLE PHASE VOLTAGE, current, and grid current, and grid current, and grid current, and grid current, and grid current, and grid current, and grid current, and grid current, and grid current, and grid current

Вы можете проверить однофазное напряжение, силу тока и частоту сети.  $\mathcal{L}$  $Y = \begin{bmatrix} 1 & 1 & \cdots & 1 \end{bmatrix}$ 8.4 AC running state information You can check the single phase voltage, current, and grid currency

 $\mathcal{N}$  and  $\mathcal{N}$  can check the single phase voltage, current, and grid current, and grid current, and grid currency of  $\mathcal{N}$ 

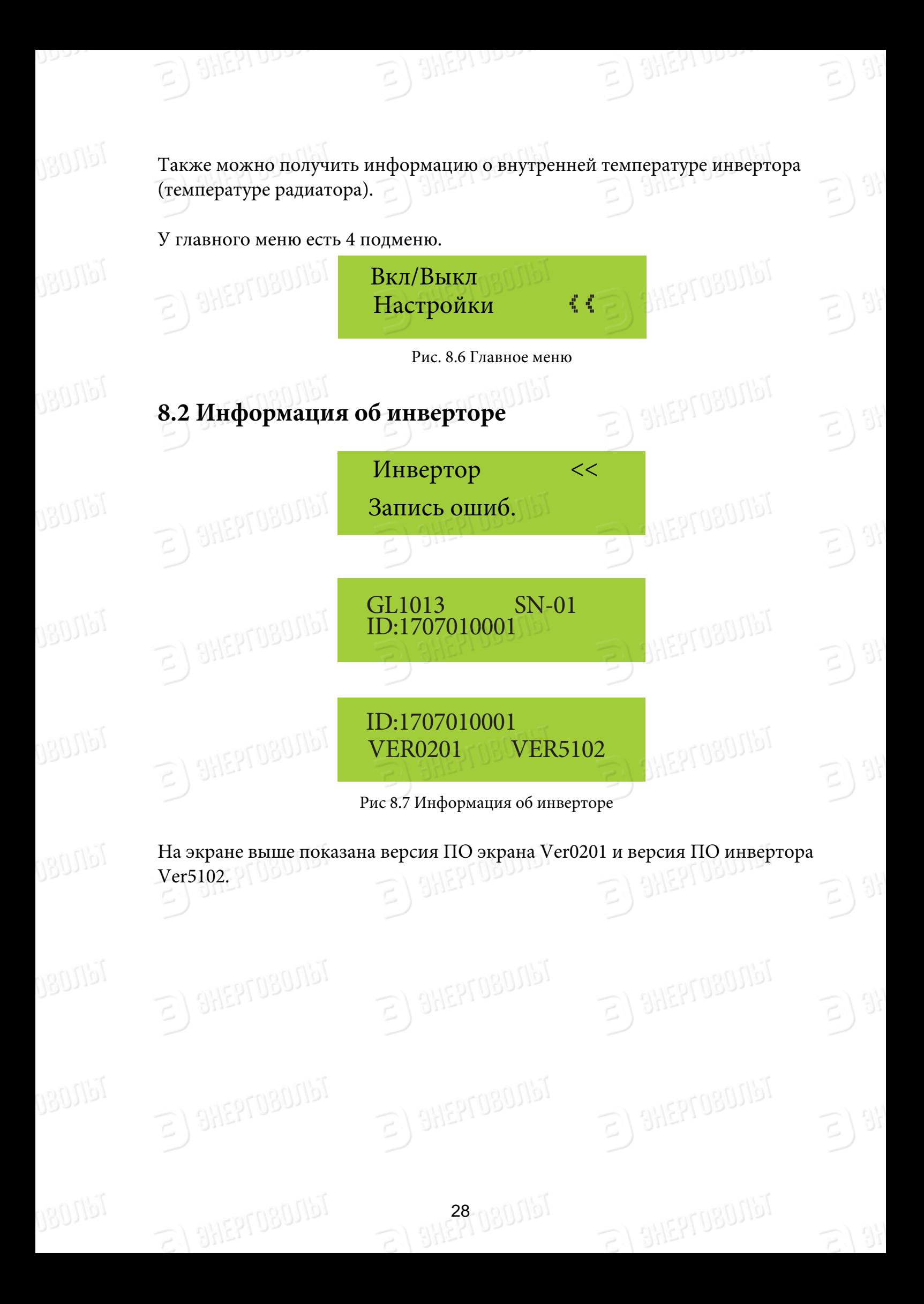

## 8.3 Fault Record 8.3 Fault Record

#### **8.3 Запись ошибок**

При записи ошибки на экране будут отображаться 4 параметра, включая время. Пользователь может уточнить порядок устранения неисправности, нользователь может уто нить порядок устранения<br>воспользовавшись кодом ошибки.

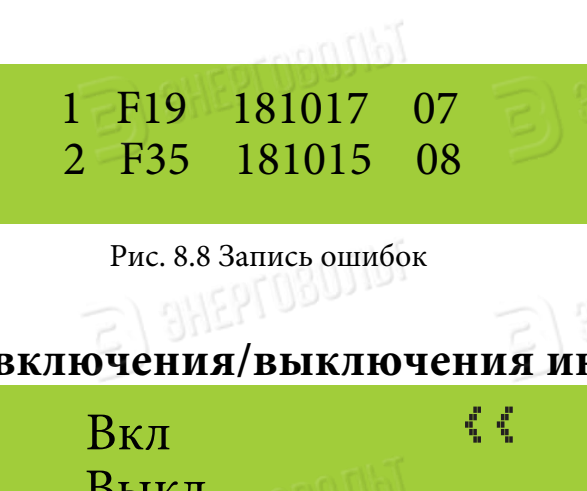

Рис. 8.8 Запись ошибок  $8.1100112$ 

#### **8.4 Настройка включения/выключения инвертора**

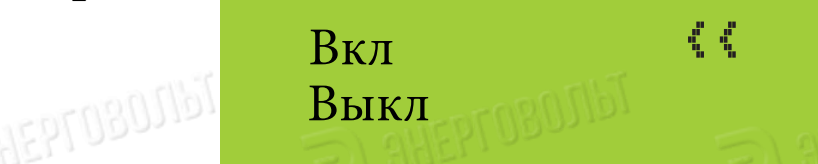

ения<br>Рис 8.9 Настройка включения/выключения

рис 8.9 Настроика включения/выключения<br>При выключении инвертора он моментально перестает работать до следующего включения.

#### **8.5 Настройки параметров**  .<br>Настройки параметров

В подменю Настройки параметров можно увидеть Системные параметры, Рабочие параметры , параметры Защиты и параметры Связи. Вся 8.5 Parameter setting информация служит в качестве справочной при проведении технического обслуживания. В прием прием прием приема приема приема приема приема приема приема приема приема с  $\frac{1}{2}$ чие параметры, параметры Зашиты и параметры Связи. Вся

### з<sub>ослуживания.</sub><br>8.5.1 Параметры системы

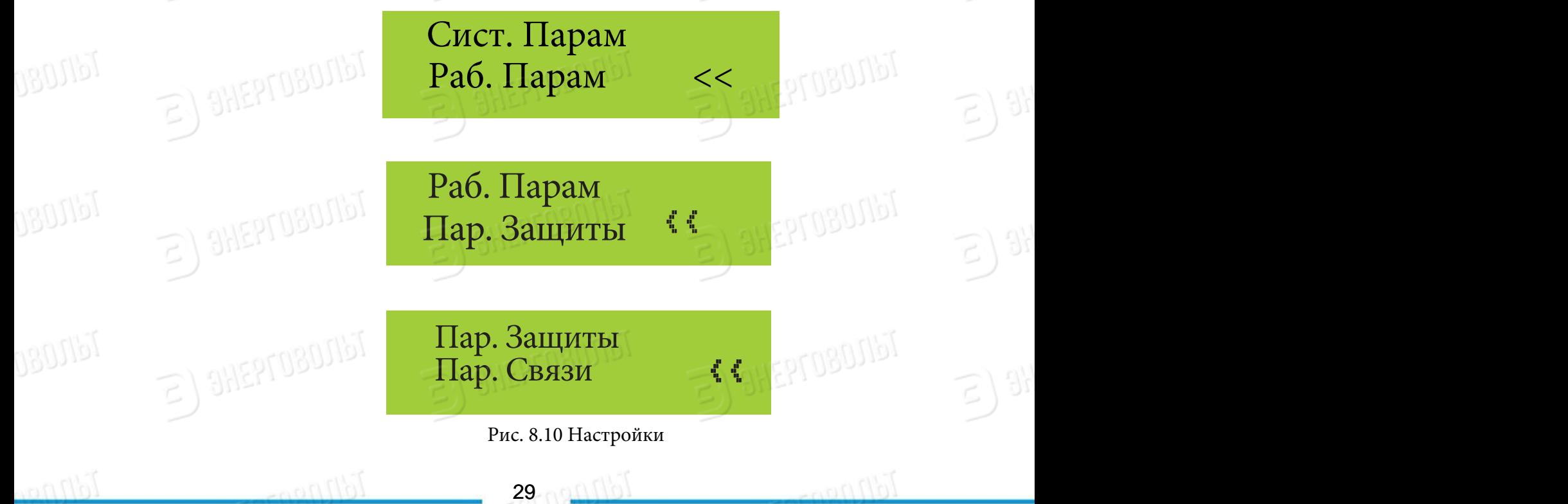

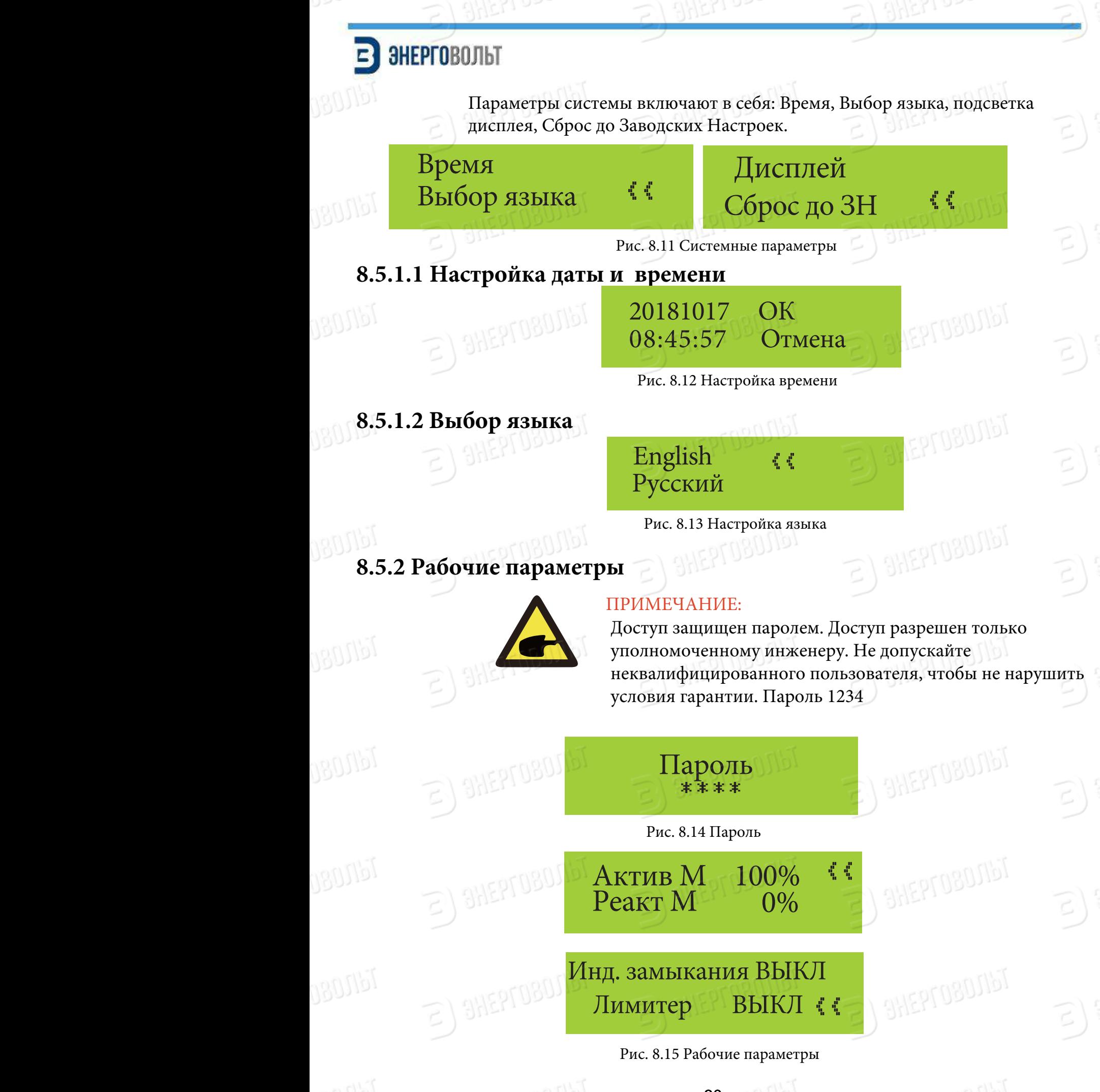

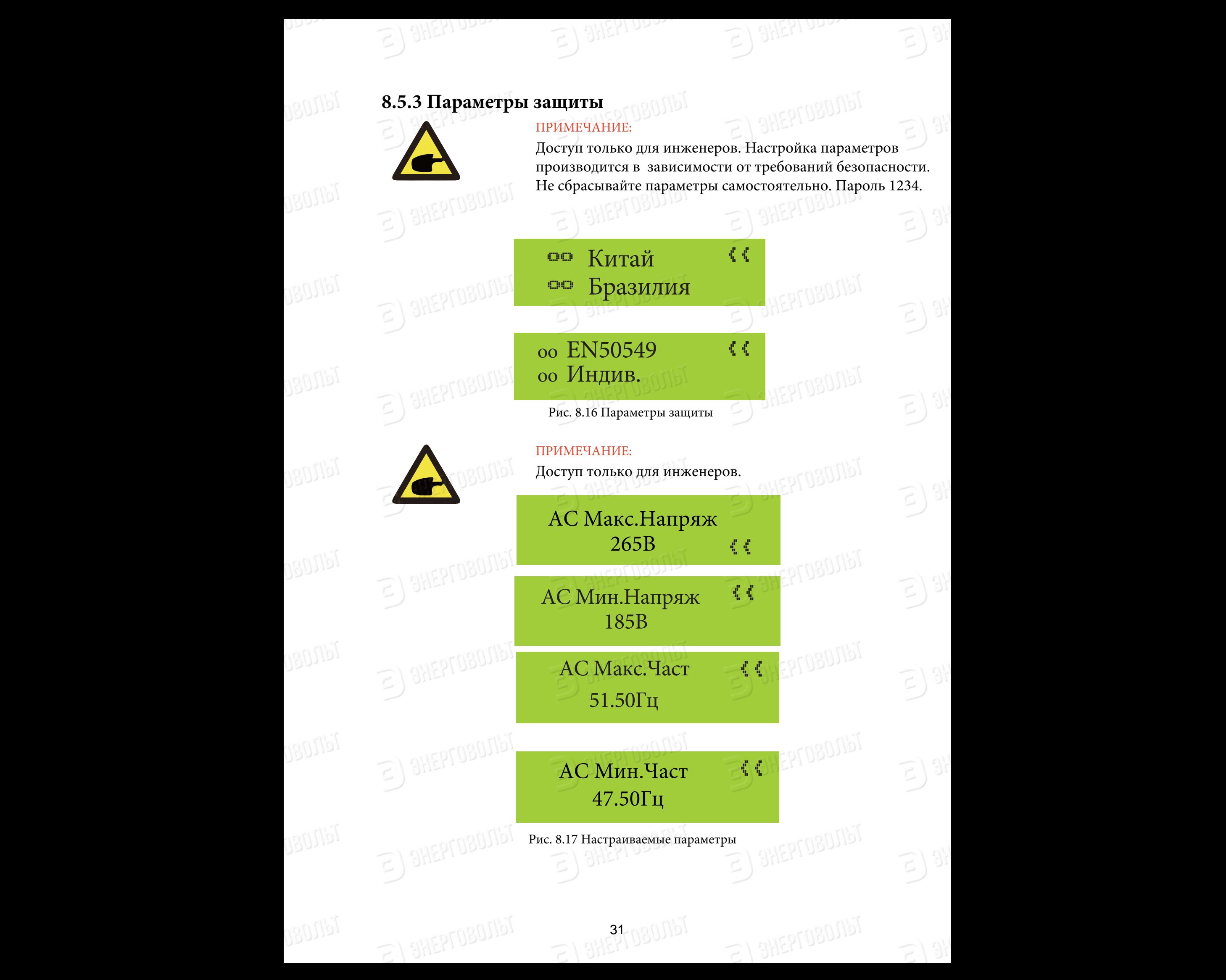

### 9. Ремонт и техническое обслуживание

 $E$ ) SHEPI USU

 $\mathcal{P}$ 

 $\sim$  formal performance. It is better to clean it with a software it with a software it with a software it with a software it with a software it with a software it with a software it with a software it with a software it

 $\mathcal{I}$  the surface is too dirty and affect the reading of LCD and LED lamp, you have  $\mathcal{I}$ 

Однако скопление грязи и пыли может повлиять на рабочие характеристики нако скопление грязи и<br><sub></sub>иатора инвертора. Рекс нсооходимо полностью ооссточить инвертор , подождать несколько минут<br>после отключения и после этого протереть поверхность дисплея чуть влажной  $t\in\mathbb{R}$  aller corresponding  $t\in\mathbb{R}$  $\mathbf{B}$ rigorous tests to ensure that it can be operated reliably and permanently. Стринговый инвертор не требует регулярного технического обслуживания.<br>- $\mathbf{S}$ радиатора инвертора. Рекомендуется очищать инвертор с помощью мягкой чистой щетки. Если поверхность ЖК-дисплея загрязнена и мешает считыванию необходимо полностью обесточить инвертор , подождать несколько минут тканью.

 $\mathbb{S}/\mathbb{Q}$  and  $\mathbb{S}/\mathbb{Q}$  is the clean it with  $\mathbb{S}/\mathbb{Q}$  is a soft

**GRUSI** 

Mangg

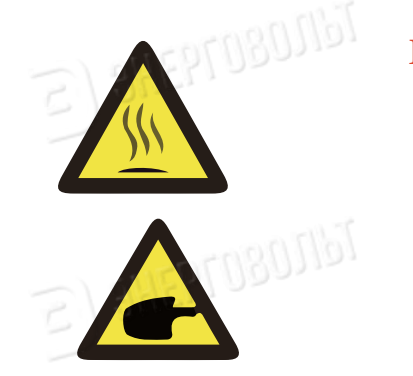

 $2$  sheprosons

 $E$ ) SHEPFOBOTIST

 $\epsilon$ ) SHEPTOBOJIST

 $E$ ) SHEPI UDU.

#### BHMMAHME: USUNDA CONCOLUSU

го время расстви корпус присора нагреваетем таса<br>корпуса может привести к ожогам. Перед очисткой выключите инвертор и дайте ему остыть. Во время работы корпус прибора нагревается. Касание  $\supset$  $e^{\frac{1}{2}}$ 

Не используйте растворители, абразивные материалы  $(\geq)$  . или коррозийные материалы при очистке инвертора.

When cleaning any part of the inverter, no solvent, abrasive 10.Error information and processing materials or corrosive materials shall be used for cleaning.  $\sum_{i=1}^n \sum_{i=1}^n a_{ij}$  and  $\sum_{i=1}^n \sum_{i=1}^n a_{ij}$ 

 $10.5$ 

 $\epsilon$ ) stick verments and the same setting  $\epsilon$ 

32 08005

 $\epsilon$ ) SHEPTOBOJIbI

 $\mathbb{Z}$  and  $\mathbb{Z}$ 

 $\mathbb{E} \big)$  3H

 $E$ ) sheprosonist

 $E$ ) SHEPI UDU

 $\mathbb{Z}$  and  $\mathbb{Z}$  and  $\mathbb{Z}$  and  $\mathbb{Z}$  and  $\mathbb{Z}$ 

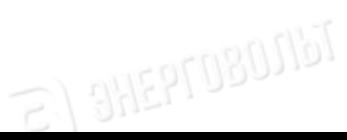

### **10. Информация об ошибках и обработка**

Однофазные инверторы разработаны в соответствии со стандартами подключения приборов к сети электропитания. Инверторы соответствует требованиям безопасности и электромагнитной совместимости.

#### **10.1 Коды ошибок**

IdN80

В случае нарушения работы инвертора на экране отобразится аварийное сообщение. Инвертор может прекратить подачу энергии в сеть. Коды ошибок и соответствующие им аварийные сообщения приведены в таблице 10.1.

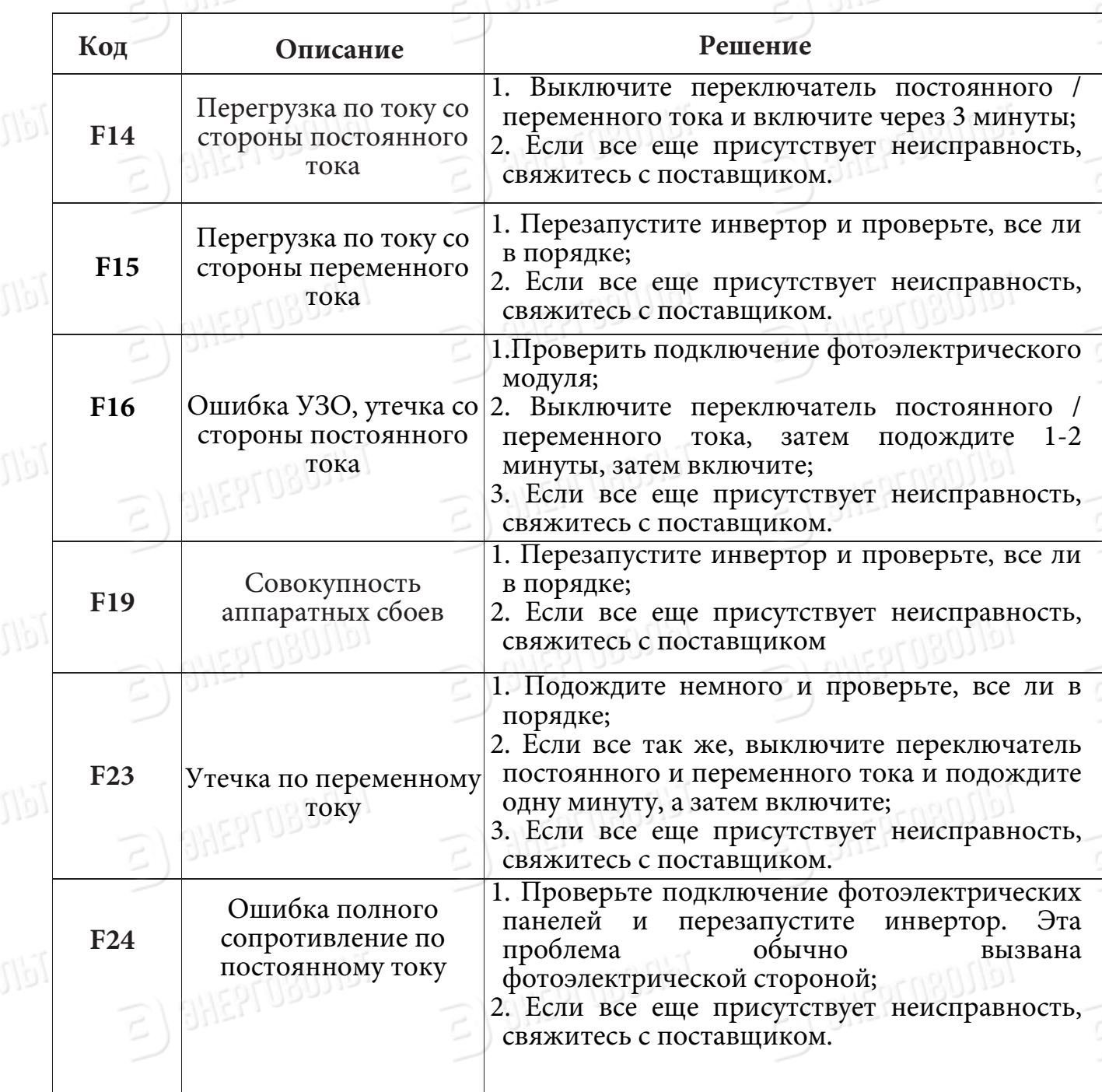

33 08000

Tdll080

**REPTOBOTIST** 

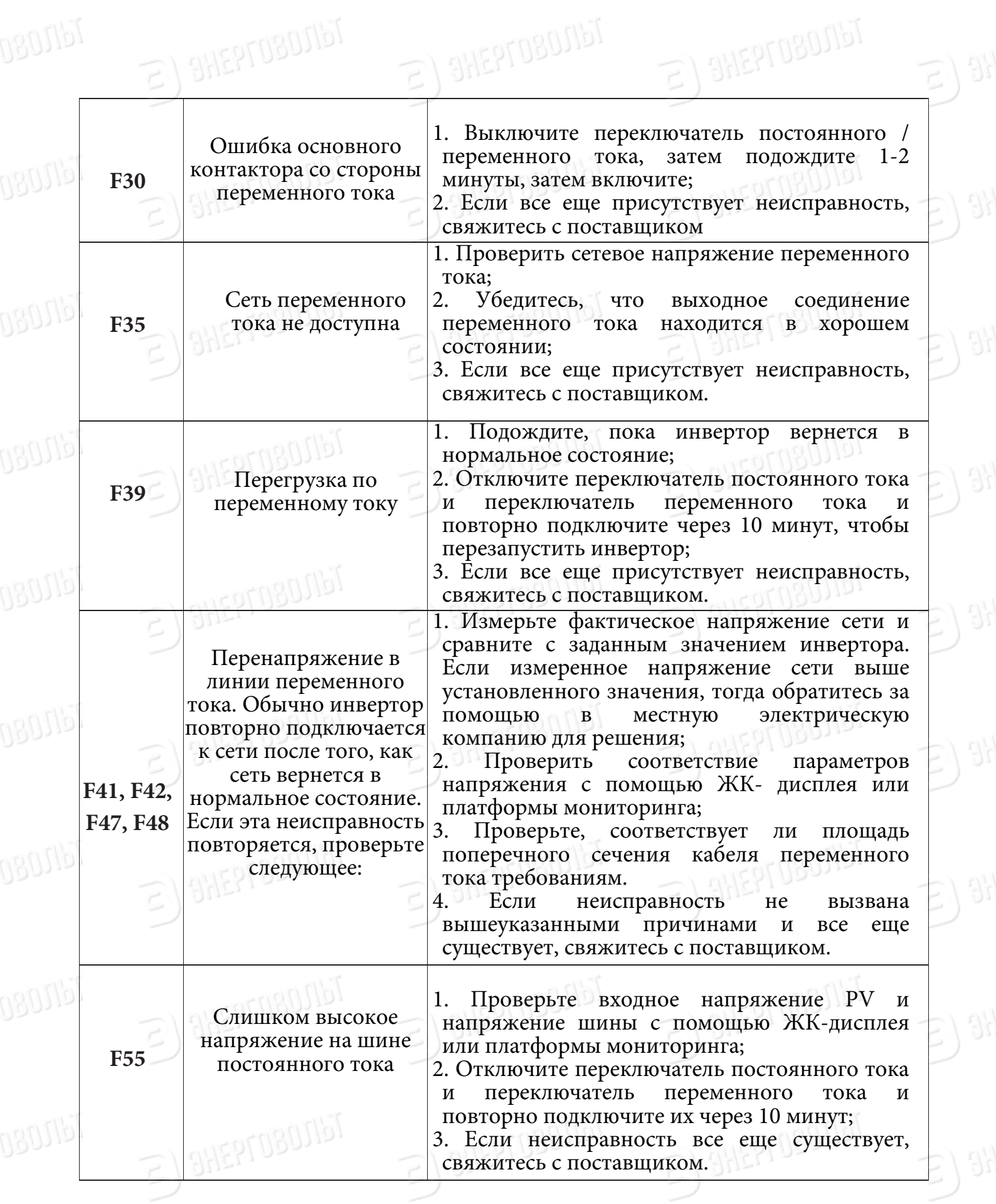

B) SHEPI UDO

 $E$  and  $\Omega$ 

 $\mathbb{E}$  3}

B) SHEPI UDUS

34 0800167

 $E)$  SHEPTOBONST

 $S/3$ 

 $E)$  SHEPTOBOTIST

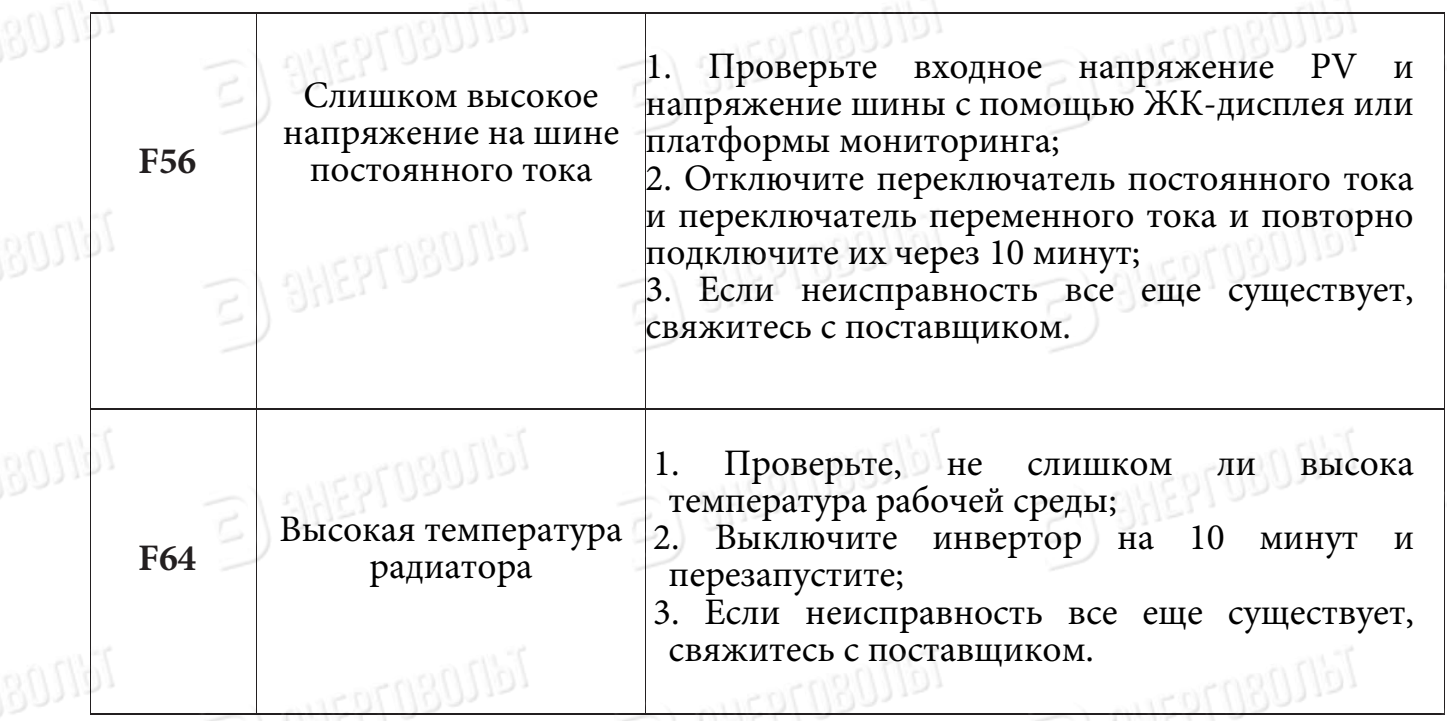

Prudent operation——Incorrect follow of the safety Таблица 10.1 Коды ошибок

 $\mathcal{D}$  . Official  $\mathcal{D}$ 

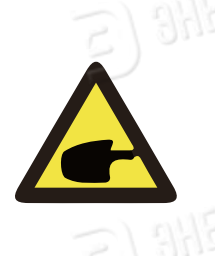

#### ПРИМЕЧАНИЕ:

 $2.2 M$ Если на экране вашего стрингового инвертора ЭВ-3.6K/4K/5K/6K/7.5K/8K-отображается сообщение с кодом какой-либо ошибки из таблицы 10-1, и проблема не может быть устранена сбросом настроек оборудования, пожалуйста, свяжитесь с нашим дистрибьютором, и предоставьте ему следующие сведения:

1. Серийный номер инвертора;

 $\sim$  after none

- 3 - - 4 - 2. Название компании-дистрибьютора/дилера, продавшего инвертор (если возможно);

35 08000

- 3. Дата установки;
- 4. Описание проблемы (включая код ошибки на экране и состояние светодиодных индикаторов);
- 5. Контактные данные.

### B SHEPFOBOJINT

Tdll080

 $5h$  or

# **11. Характеристики**

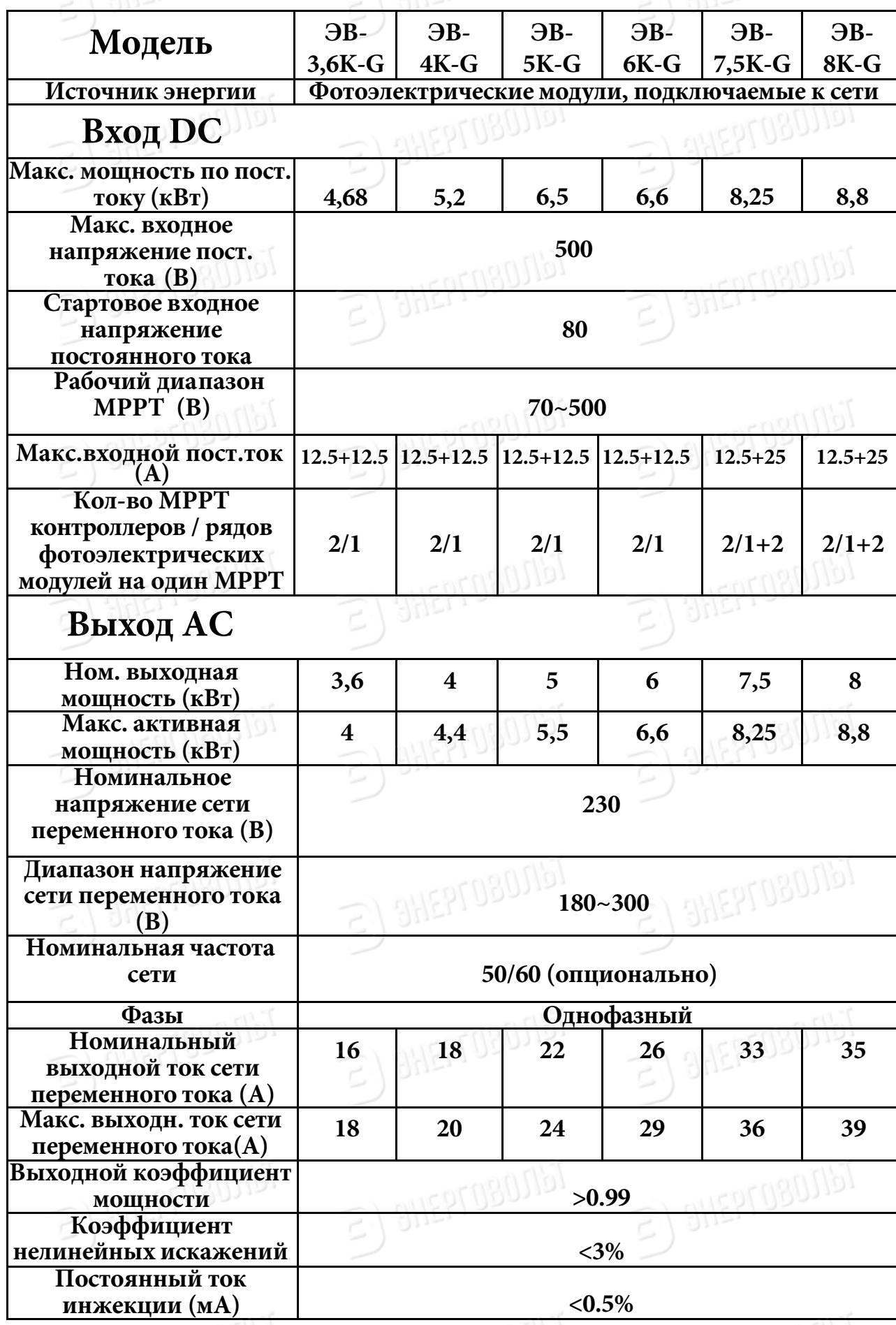

 $E$ )  $31$ 

B)

 $E(3)$ 

引州

 $E(3)$ 

 $\widehat{\epsilon}$ 

 $E$ ) 3H

司州

 $\mathcal{E}$ 

 $531n$ 

36

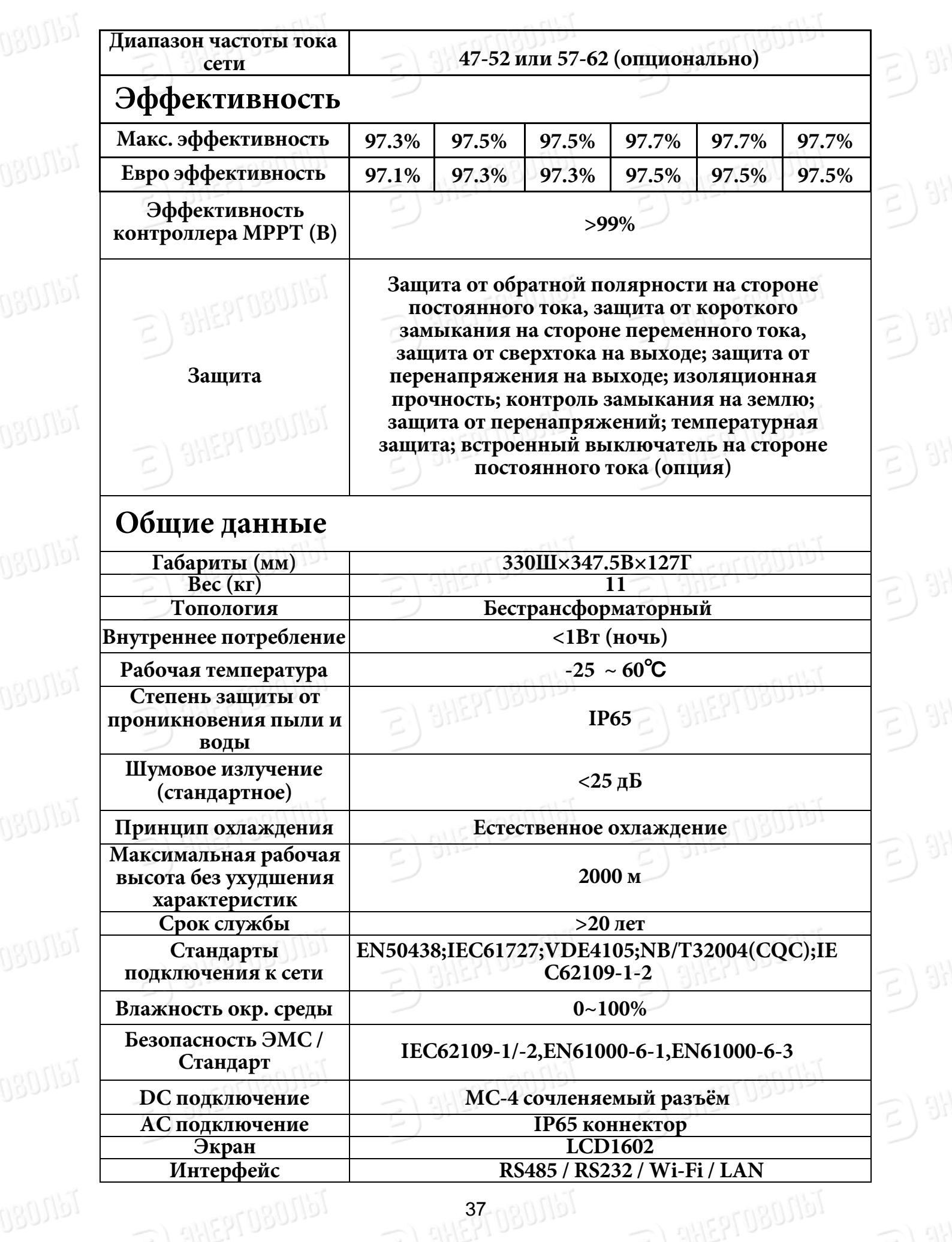

 $\leq$   $\frac{3}{15}$ 

 $B)$  SHEPI Upon

司州

 $S/3$ 

 $\leq$  SHEPI Upon